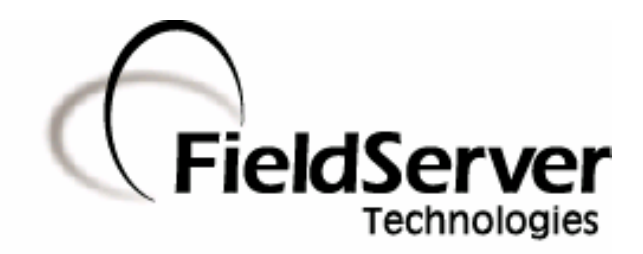

-

A Sierra Monitor Company

# **Driver Manual (Supplement to the FieldServer Instruction Manual)**

# **FS-8704-16 Omron FINS**

# **APPLICABILITY & EFFECTIVITY**

**Effective for all systems manufactured after May 1, 2004** 

# **TABLE OF CONTENTS**

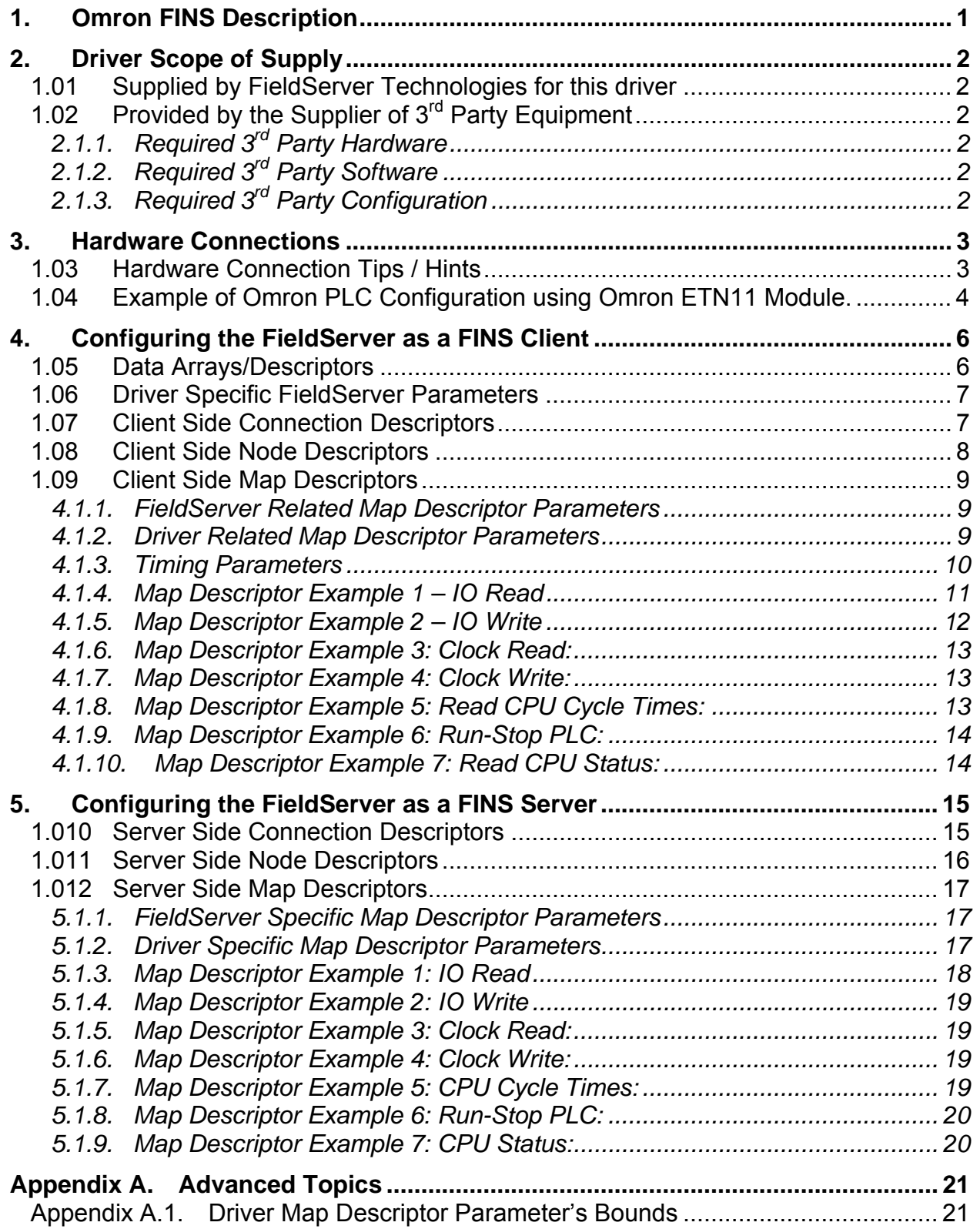

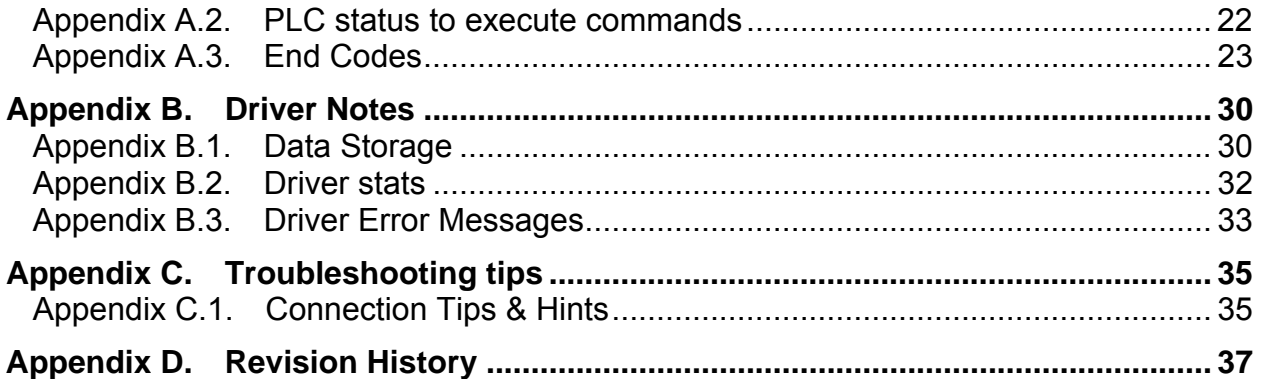

# **1. Omron FINS Description**

The Ethernet Omron FINS driver allows the FieldServer to transfer data to and from devices over Ethernet using Omron FINS protocol. The FieldServer can emulate either a Server or Client.

FINS is an Omron protocol which can be used by a PLC program to transfer data and perform other services with a remote PLC connected on an Ethernet Network. It can also be used by remote devices such as PC's and FieldServer's to transfer data and perform other services.

The protocol uses the Ethernet protocol called UDP to carry the FINS messages back and forth. The UDP protocol is not connection based and reliability is achieved by using confirmation messages.

This Ethernet Driver can be used to transfer data to and from the Nodes supporting FINS communications.

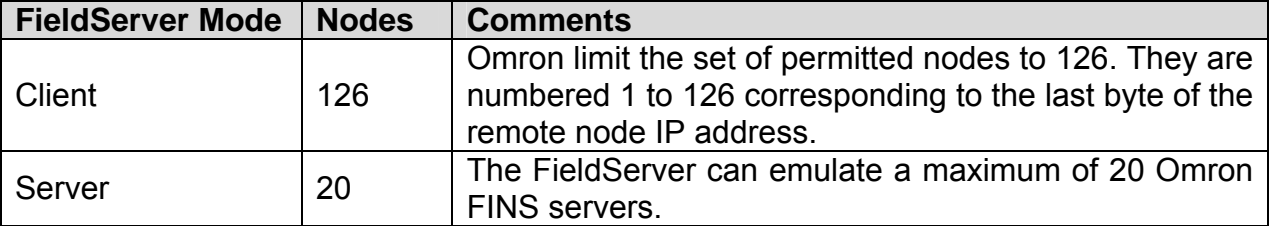

#### **Max Nodes Supported**

#### **2. Driver Scope of Supply**

#### 1.01 Supplied by FieldServer Technologies for this driver

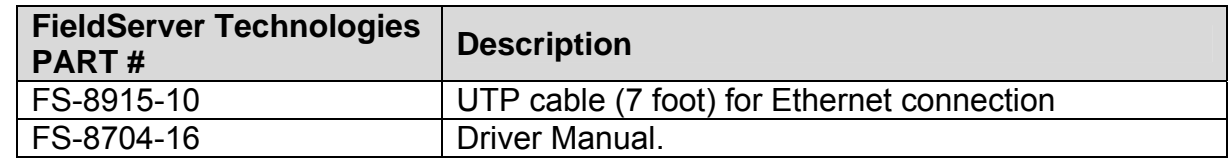

#### 1.02 Provided by the Supplier of  $3^{rd}$  Party Equipment

# **2.1.1. Required 3rd Party Hardware**

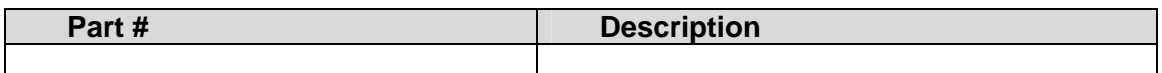

# **2.1.2. Required 3rd Party Software**

CX-Programmer Software or any other compatible Software by Omron to setup the PLC

# **2.1.3. Required 3rd Party Configuration**

The Omron PLC device needs to be set into the Automatic Address Generation mode using the CX-Programmer or any other compatible Software.

# **3. Hardware Connections**

The FieldServer is connected to the PLC as shown in connection drawing.

Configure the PLC according to manufacturer's instructions to work with other FINS supported device.

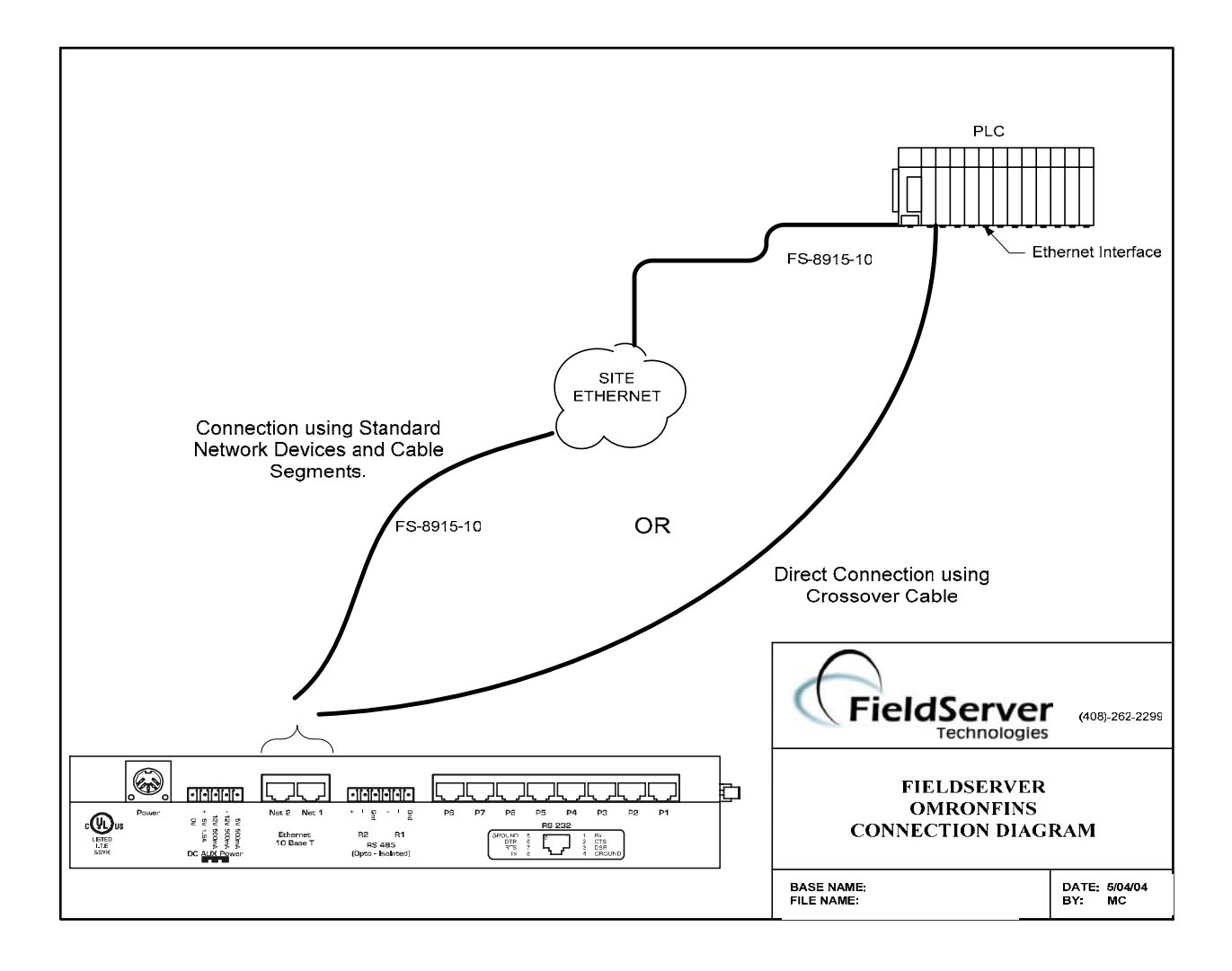

1.03 Hardware Connection Tips / Hints

If communication doesn't start check the following.

- 1. Are the FieldServer and PLC on the same network?
- 2. Are all intended Nodes configured to communicate on FINS?
- 3. Are all FINS Nodes configured to use the same Port Number?

#### 4. Is the Network healthy?

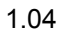

 $\overline{a}$ 

1.04 **Example of Omron PLC Configuration using Omron ETN11 Module.**<sup>1</sup>

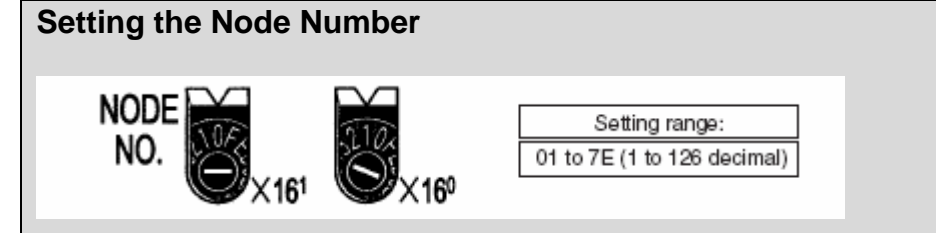

With the FINS communications service, when there are multiple Ethernet Units connected to the Ethernet network, the Ethernet Units are identified by node numbers. Use the node number switches to set the node number between 01 and 7E hexadecimal (1 to 126 decimal). Do not set a number that has already been set for another node on the same network.

The left switch sets the sixteens digit (most significant digit) and the right switch sets the ones digit (least significant digit). The node number is factory set to 01. When using the automatic generation method for address conversion, set the node number to the same value as that of the local IP address switches. If this is not possible, then either the IP address table method or the combined method must be used for address conversion. For details, refer to *4-2 CPU* 

*Bus Unit System Setup*. If the FINS communications service is not being used over the Ethernet network, then there is no problem if the node number duplicates that of another Ethernet Unit. The node number must still be set from 01 to 7E, however, or the ERC indicator will light. **Note** Turn OFF the power supply before setting the node number.

#### **Setting the Local IP Address**

The nodes on an Ethernet network are identified by IP addresses. Each IP address is set with 32 bits of binary data. These 32 bits are divided into four 8- bit fields called octets, and each octet is expressed as four decimal numbers. At CS-series Ethernet Units, four bits are expressed as a hexadecimal digit, and the eight hexadecimal rotary switches (the local IP address switches) on the back of the Unit are used to set the local IP address. Set the eight switches in hexadecimal as shown below, combining SW1 and SW2, SW3 and SW4, SW5 and SW6, and SW7 and SW8. Each switch can be set from 0 to F.

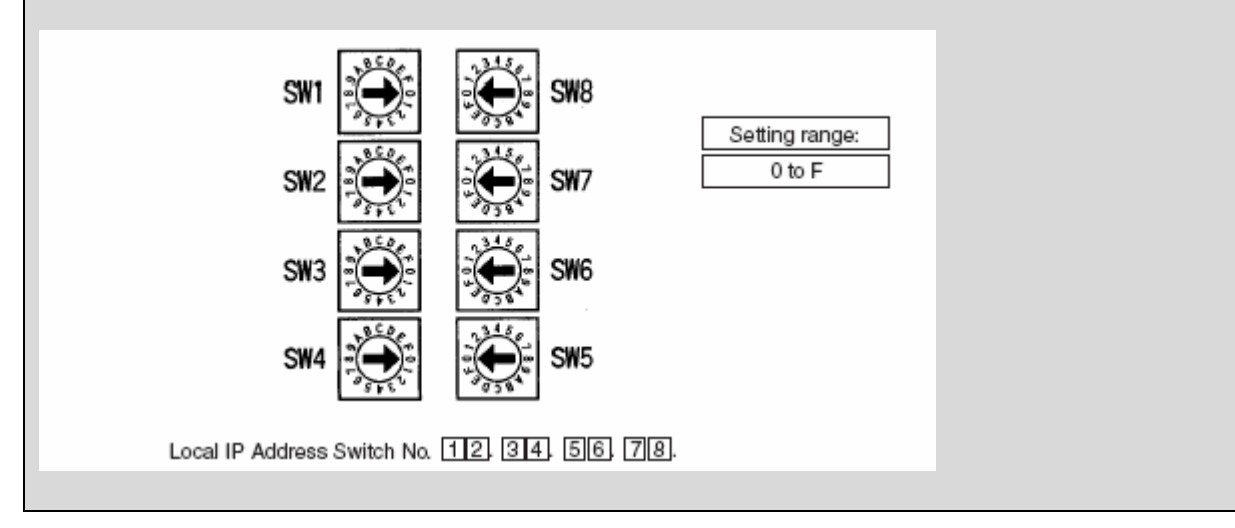

<sup>1</sup> The following notes are extracted from the Omron Manual "**W343-E1-05** 9/03"

The switches are all factory-set to 0 (00.00.00.00). The Ethernet Unit cannot be used with this setting; a proper IP address must be set.

The following settings cannot be made for the IP address, or the ERC indicator will flash.

All bits in the network number field set to 0 or 1.

All bits in the host number field set to 0 or 1.

All bits in the subnet number field set to 1.

The beginning of the IP address set to 127 (7F Hex) Example: 127.35.21.16

**Note** 1. When using the automatic generation method for address conversion, set switches 7 and 8 to the same values as the node number setting, and set the rest of the host number to zeroes. For details regarding the host number, refer to *1-7 IP Addresses*. The value for the host number field in the IP address must match the value for the node number or the ERC indicator will flash.

2. If a subnet mask is to be set, use the CX-Programmer to set it in the CPU Bus Unit System Setup. For details, refer to *4-2 CPU Bus Unit System Setup*.

#### **4. Configuring the FieldServer as a FINS Client**

For a detailed discussion on FieldServer configuration, please refer to the FieldServer Configuration Manual. The information that follows describes how to expand upon the factory defaults provided in the configuration files included with the FieldServer (See ".csv" sample files provided with the FieldServer).

This section documents and describes the parameters necessary for configuring the FieldServer to communicate with a FINS Server. As a Client this driver reads and writes data to Server Nodes. Server nodes should be FINS capable and be configured to communicate over FINS

#### 1.05 Data Arrays/Descriptors

The configuration file tells the FieldServer about its interfaces, and the routing of data required. In order to enable the FieldServer for FINS communications, the driver independent FieldServer buffers need to be declared in the "Data Arrays" section, the destination device addresses need to be declared in the "Client Side Nodes" section, and the data required from the servers needs to be mapped in the "Client Side Map Descriptors" section. Details on how to do this can be found below.

Note that in the tables, \* indicates an optional parameter, with the bold legal value being the default.

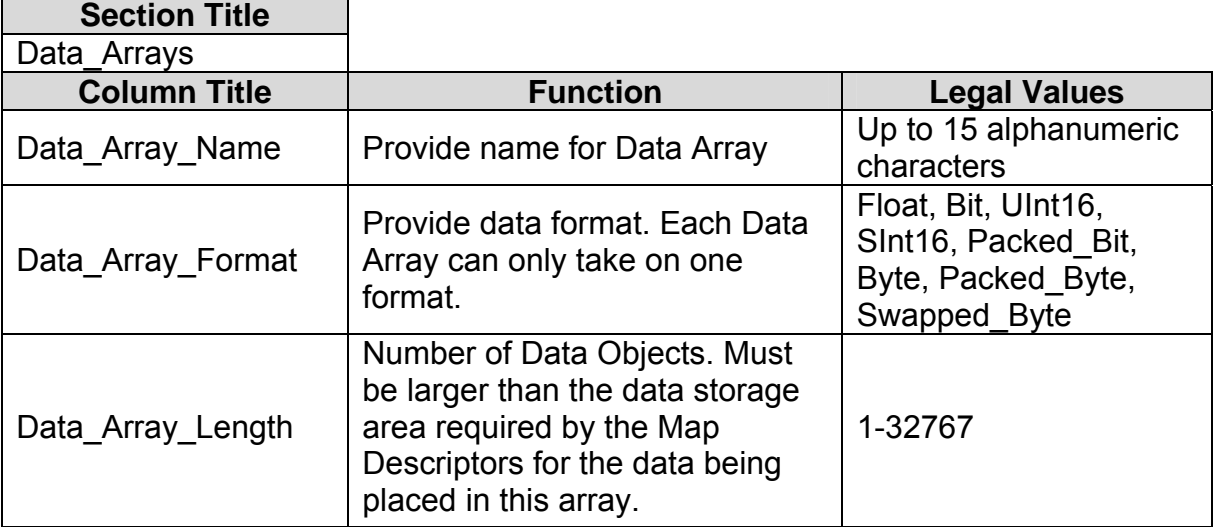

# **Example**

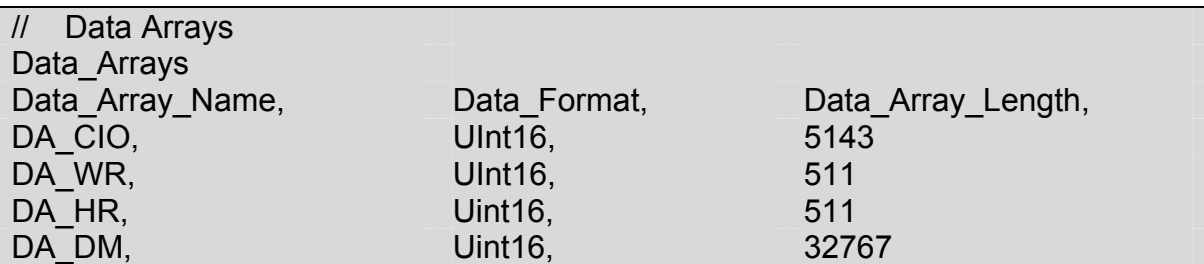

 $\overline{a}$ 

 $\mathsf{L}$ 

1.06 Driver Specific FieldServer Parameters

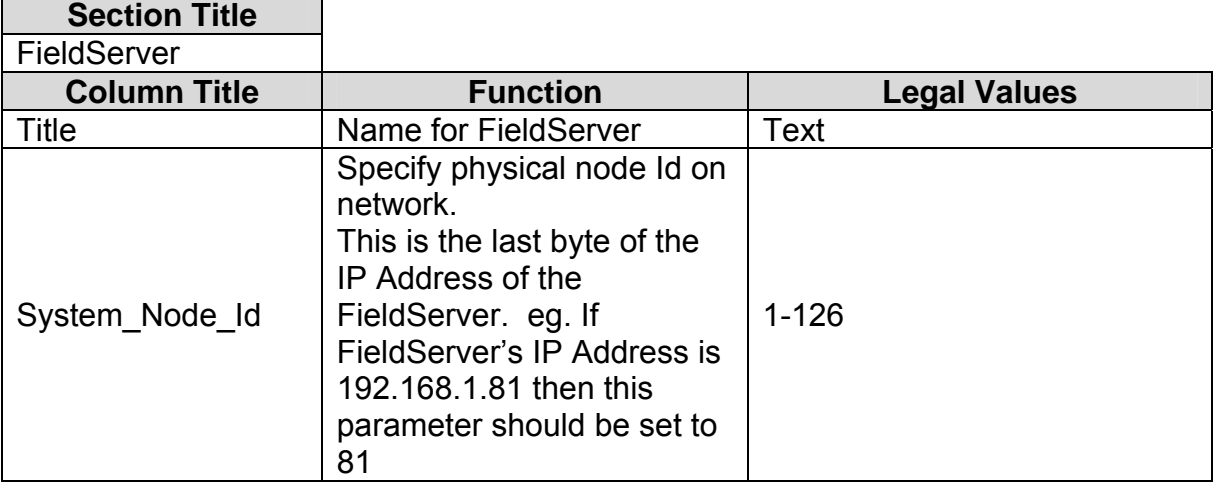

# **Example**

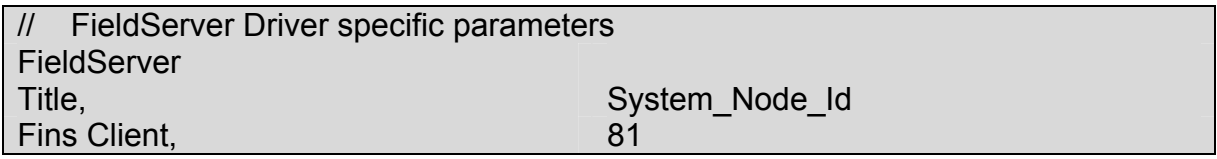

1.07 Client Side Connection Descriptors

 $\overline{\phantom{0}}$ 

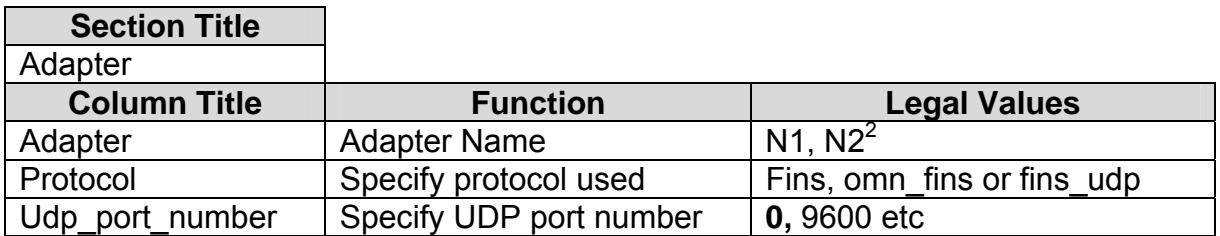

 $2<sup>2</sup>$  Not all ports shown are necessarily supported by the hardware. Consult the appropriate Instruction manual for details of the ports available on specific hardware.

**FieldServer Technologies** 1991 Tarob Court Milpitas, California 95035 USA **Web**:www.fieldserver.com **Tel**: (408) 262-2299 **Fax**: (408) 262-9042 **Toll\_Free**: 888-509-1970 **email**: support@fieldserver.com

# **Example**

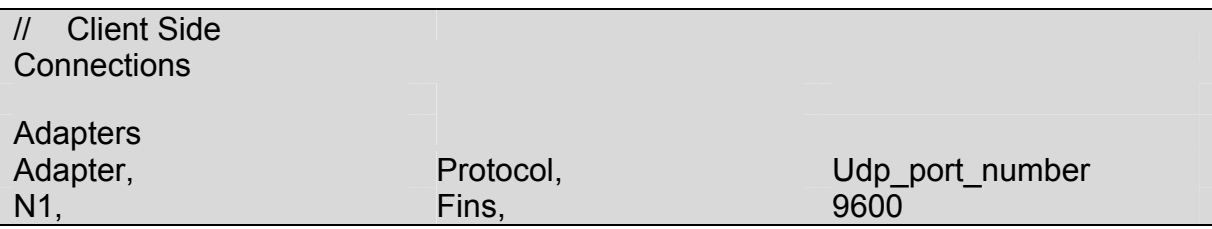

1.08 Client Side Node Descriptors

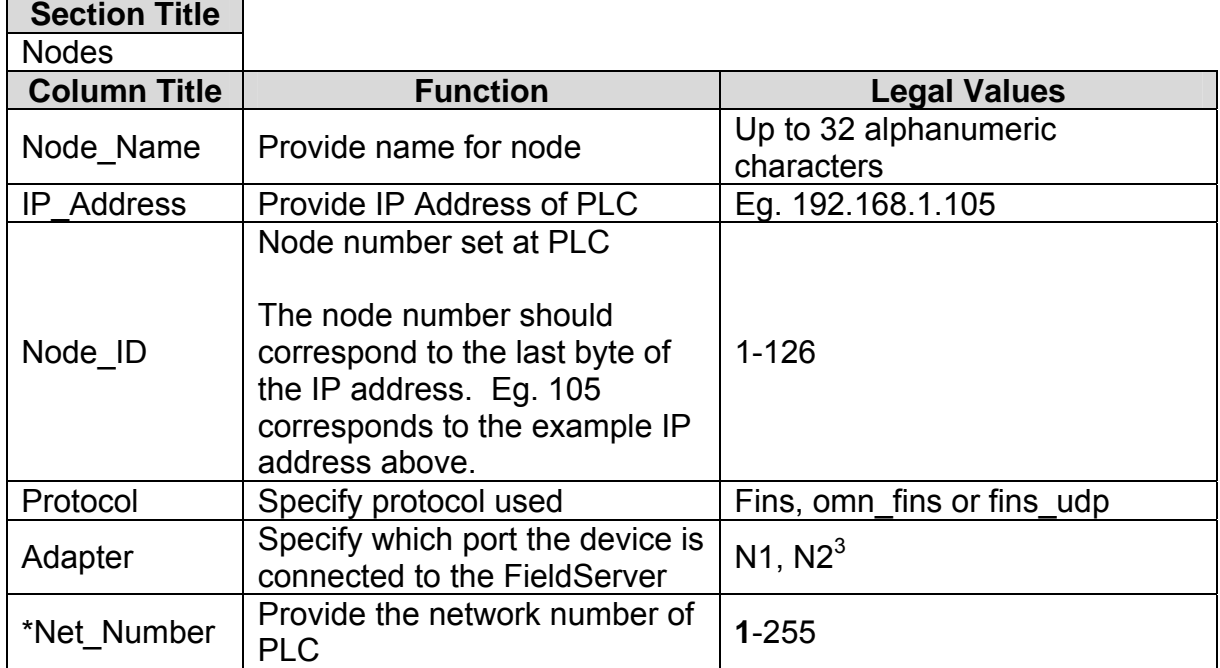

# **Example**

 $\overline{a}$ 

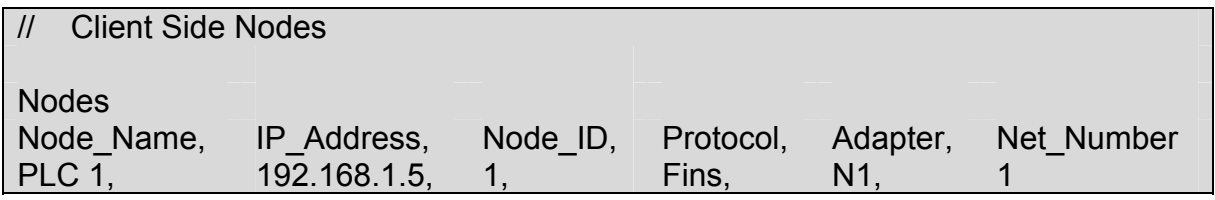

 $3$  Not all ports shown are necessarily supported by the hardware. Consult the appropriate Instruction manual for details of the ports available on specific hardware.

**FieldServer Technologies** 1991 Tarob Court Milpitas, California 95035 USA **Web**:www.fieldserver.com **Tel**: (408) 262-2299 **Fax**: (408) 262-9042 **Toll\_Free**: 888-509-1970 **email**: support@fieldserver.com

#### 1.09 Client Side Map Descriptors

#### **4.1.1. FieldServer Related Map Descriptor Parameters**

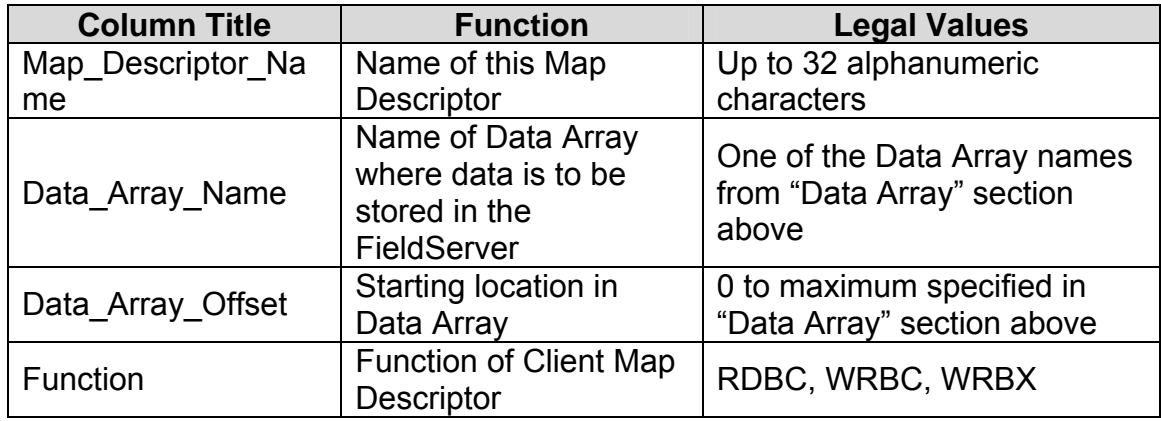

#### **4.1.2. Driver Related Map Descriptor Parameters**

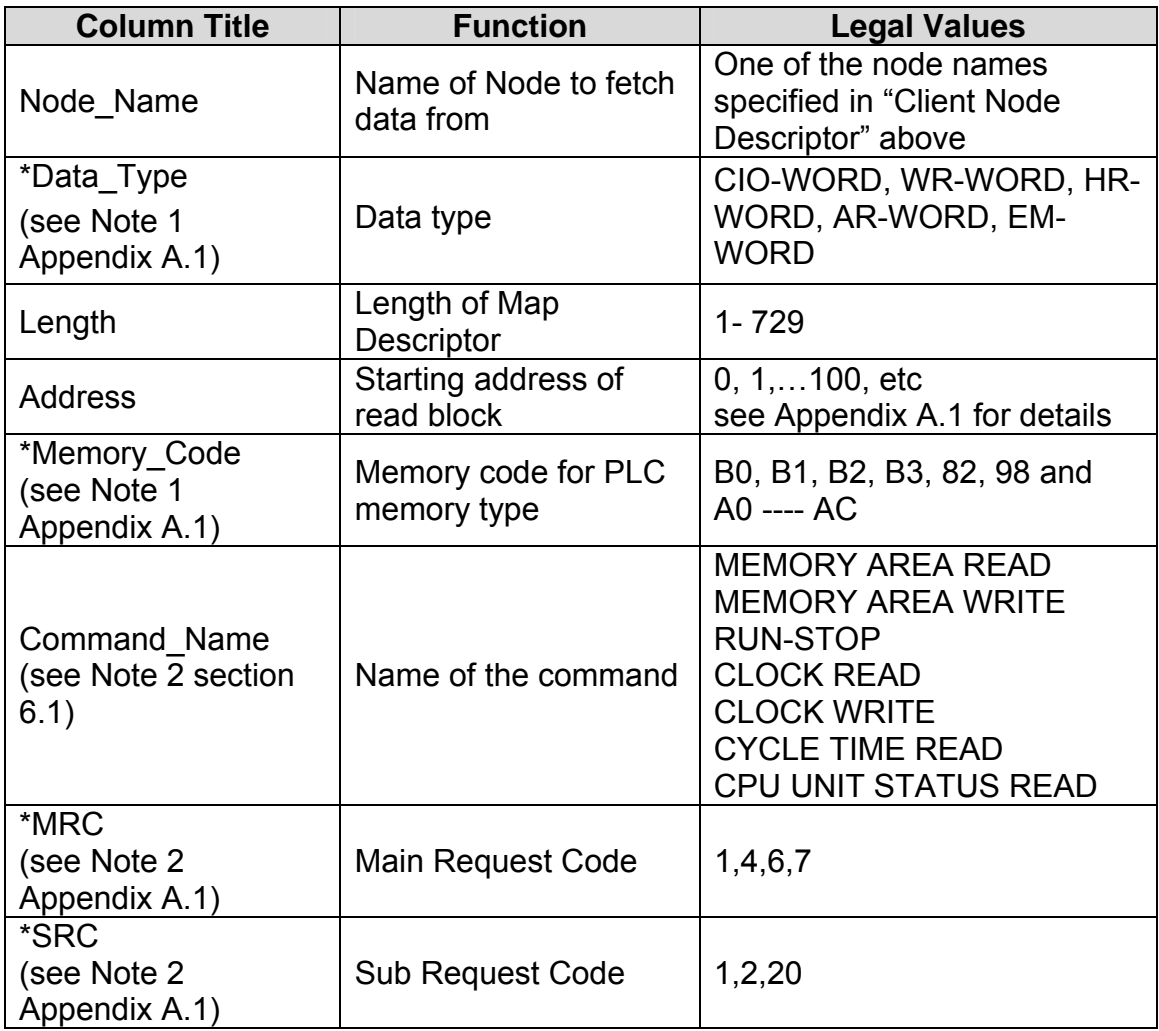

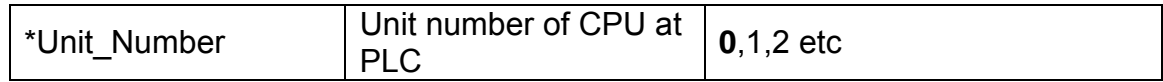

# **4.1.3. Timing Parameters**

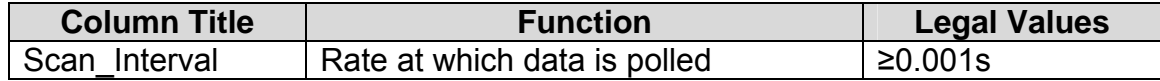

#### **4.1.4. Map Descriptor Example 1 – IO Read**

This example provides all the required information to read and write to the IO memory area of the PLC. The following Map Descriptor creates a task for the driver to read the first 20 Words from the CIO memory area and store them in the Data Array DA CIO. The first word from the PLC will be stored as the first element in the Data Array. Whenever an upstream device writes any element in the Data Array, the Driver will write the same value to the PLC at the corresponding address. This scheme is known as Write-thru. In this example the Driver can write only one value at a time.

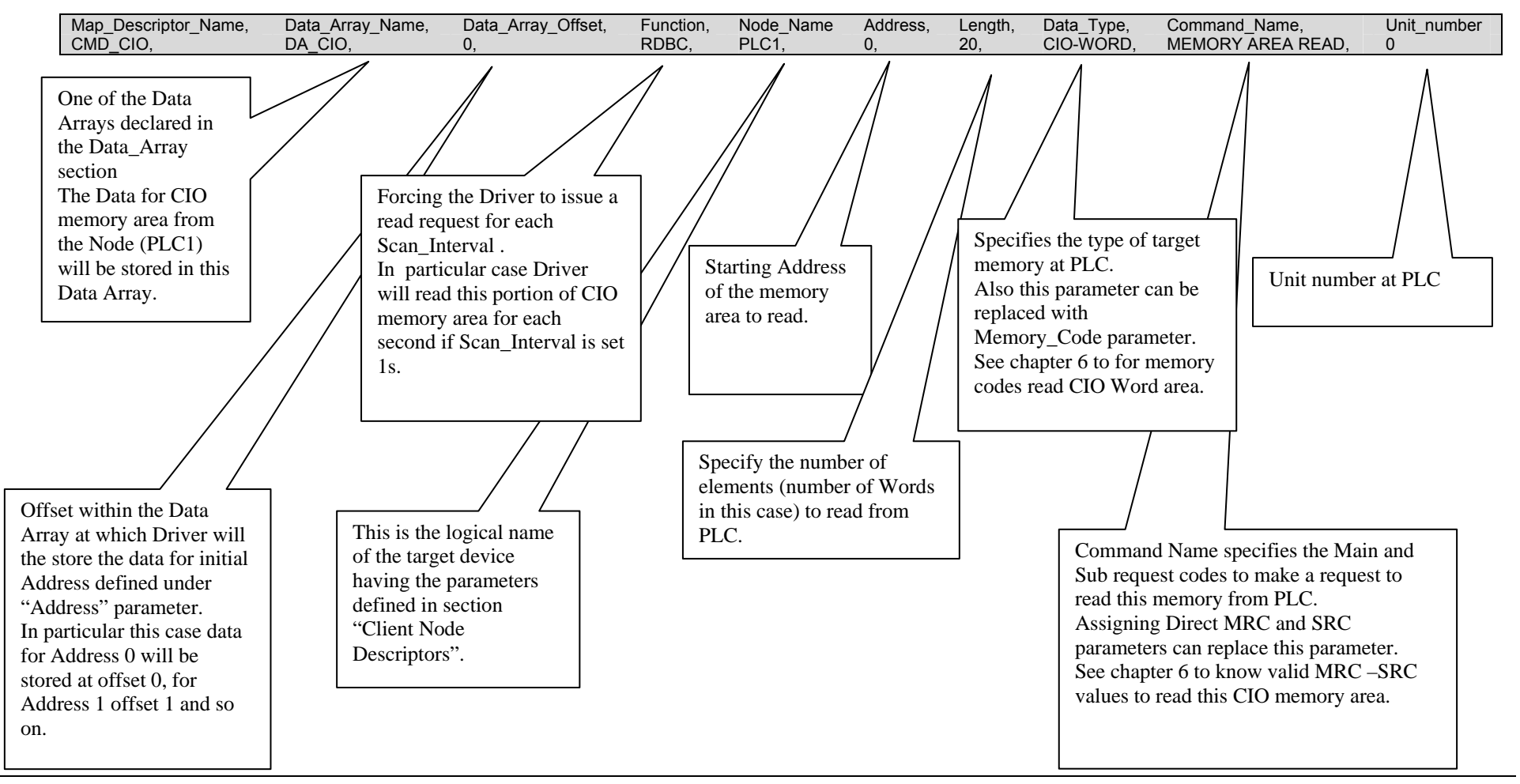

#### **4.1.5. Map Descriptor Example 2 – IO Write**

This example is used to write a value(s) to the PLC. The write is done when the contents of the Data Array are updated (written to by a remote device.). In the previous example, it was shown how a 'read' Map Descriptor can also be used to write by using FIeldServer's Write-Through technology.

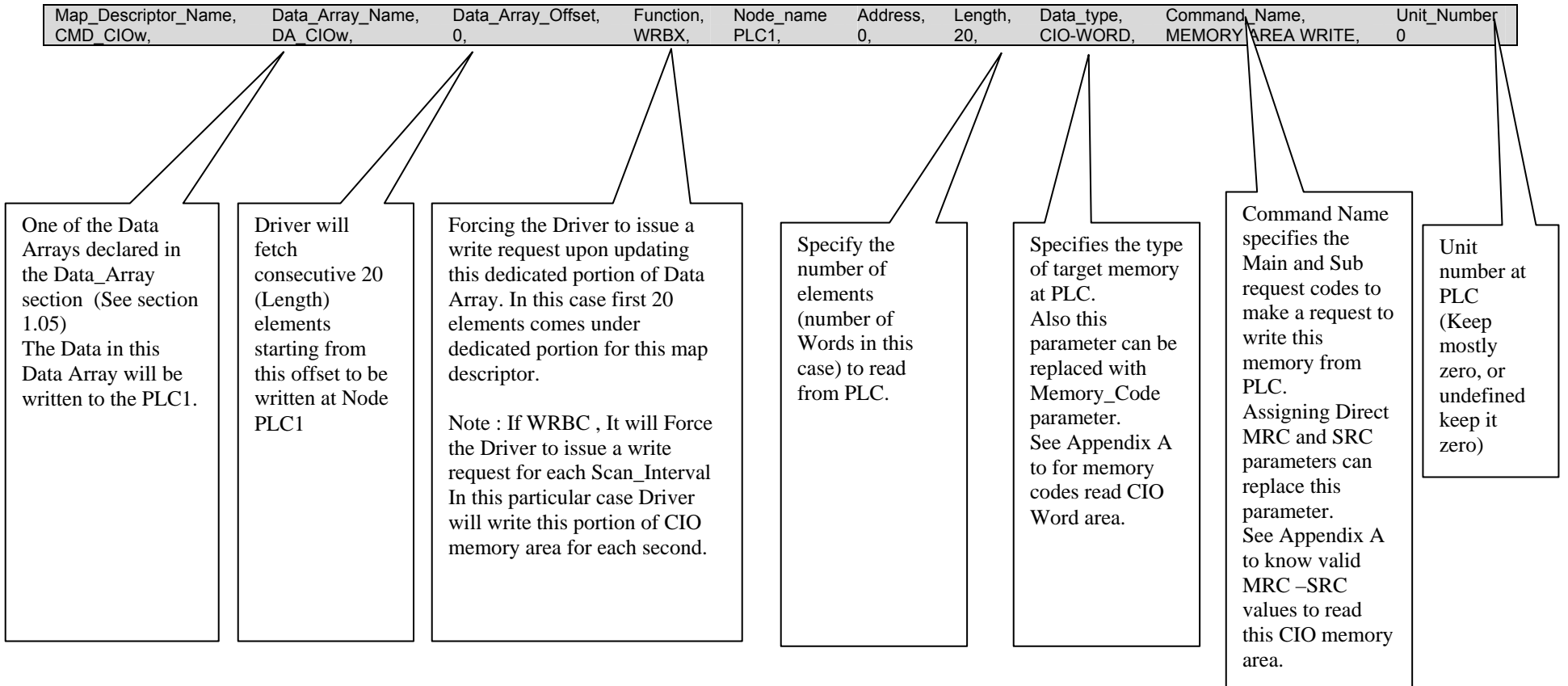

#### **4.1.6. Map Descriptor Example 3: Clock Read:**

This Map Descriptor reads the PLC clock and stores the information in a Data Array DA\_CLK. For detail on how the Driver stores clock information see Appendix B.1.

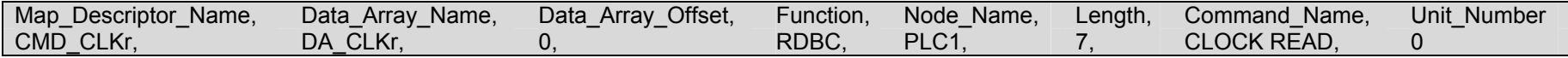

#### **4.1.7. Map Descriptor Example 4: Clock Write:**

Write-thru is not possible for Clock write. A dedicated Map Descriptor is required to overwrite the PLC clock. This Map Descriptor overwrites the clock whenever an upstream device updates the DA\_CLKw Data Array. See Appendix B.1 for details.

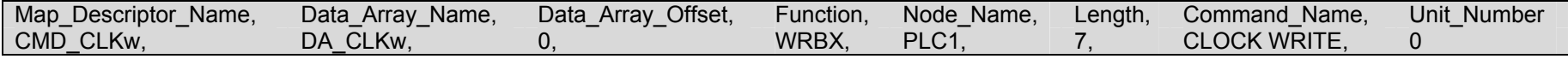

**Note:** All elements must be updated in DA\_CLKw to set the clock as expected. Whenever any element updates, the Driver will write all seven values to the PLC along with the one updated value. If all elements are updated by the upstream device in a single operation then the Driver will also set the all elements at the PLC in a single operation.

# **4.1.8. Map Descriptor Example 5: Read CPU Cycle Times:**

This Map Descriptor reads the CPU cycle time at the PLC and stores the data in a Data Array DA\_CYCT. Average, maximum and minimum cycle times will be stored in three consecutive locations starting with the location indicated by the Data\_Array\_Offset parameter. See Appendix B.1

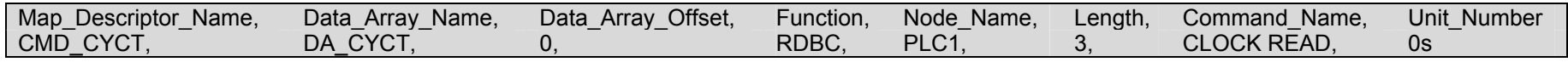

The Driver stores these values as it gets them from the PLC. Scaling can provided to determine the unit in which the value is stored. Default is 10 times milliseconds.

#### **4.1.9. Map Descriptor Example 6: Run-Stop PLC:**

Defining this Map Descriptor Driver can change the PLC mode to STOP (Program), MONITOR or RUN mode. The Driver issues a change mode command to the PLC whenever the value at the declared offset is updated.

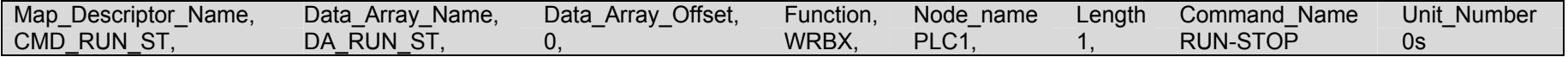

The Driver will change PLC modes depending upon the value poked by the upstream device at offset (0 in this case). See section Appendix B.1 for values corresponding to PLC modes.

#### **4.1.10. Map Descriptor Example 7: Read CPU Status:**

Defining this Map Descriptor Driver reads the CPU status and stores it in the Data Array DA\_STATUS.

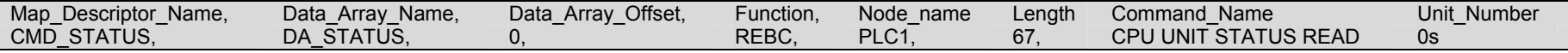

The Driver stores the status information in the named Data Array at consecutive locations starting with Data\_Array\_Offset.

See Appendix B.1 for further information.

#### **5. Configuring the FieldServer as a FINS Server**

For a detailed discussion on FieldServer configuration, please refer to the FieldServer Configuration Manual. The information that follows describes how to expand upon the factory defaults provided in the configuration files included with the FieldServer (See ".csv" files on the driver CD).

This section documents and describes the parameters necessary for configuring the FieldServer to communicate with a FINS Client.

As a Server, the Driver responses to read requests and updates the FieldServer Data Arrays with write requests from the Client.

The configuration file tells the FieldServer about its interfaces, and the routing of data required. In order to enable the FieldServer for FINS communications, the driver independent FieldServer buffers need to be declared in the "Data Arrays" section, the FieldServer virtual node(s) needs to be declared in the "Server Side Nodes" section, and the data to be provided to the clients needs to be mapped in the "Server Side Map Descriptors" section. Details on how to do this can be found below.

Note that in the tables, \* indicates an optional parameter, with the bold legal value being the default.

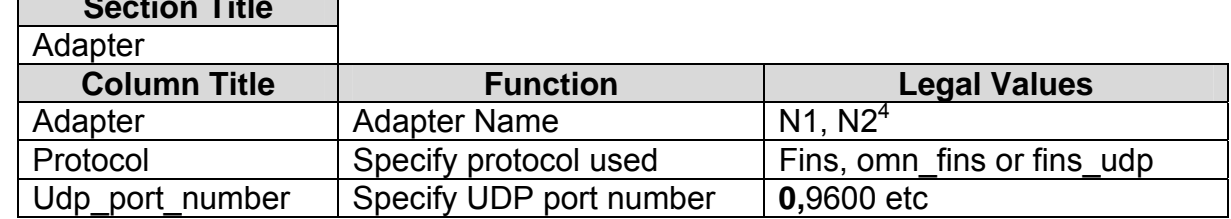

#### 1.010 Server Side Connection Descriptors **Section Title**

#### **Example**

 $\overline{a}$ 

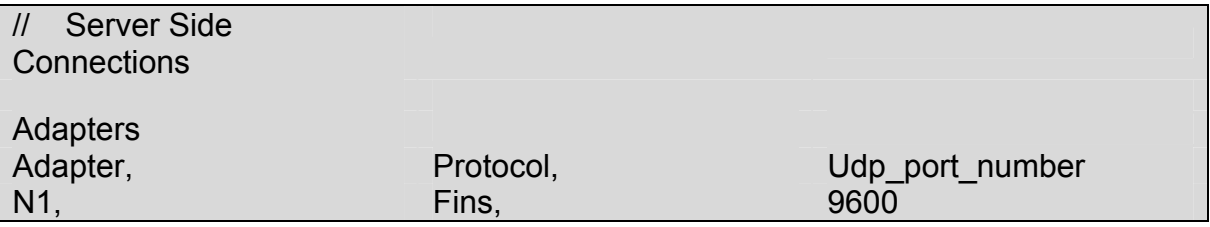

<sup>&</sup>lt;sup>4</sup> Not all ports shown are necessarily supported by the hardware. Consult the appropriate Instruction manual for details of the ports available on specific hardware.

**FieldServer Technologies** 1991 Tarob Court Milpitas, California 95035 USA **Web**:www.fieldserver.com **Tel**: (408) 262-2299 **Fax**: (408) 262-9042 **Toll\_Free**: 888-509-1970 **email**: support@fieldserver.com

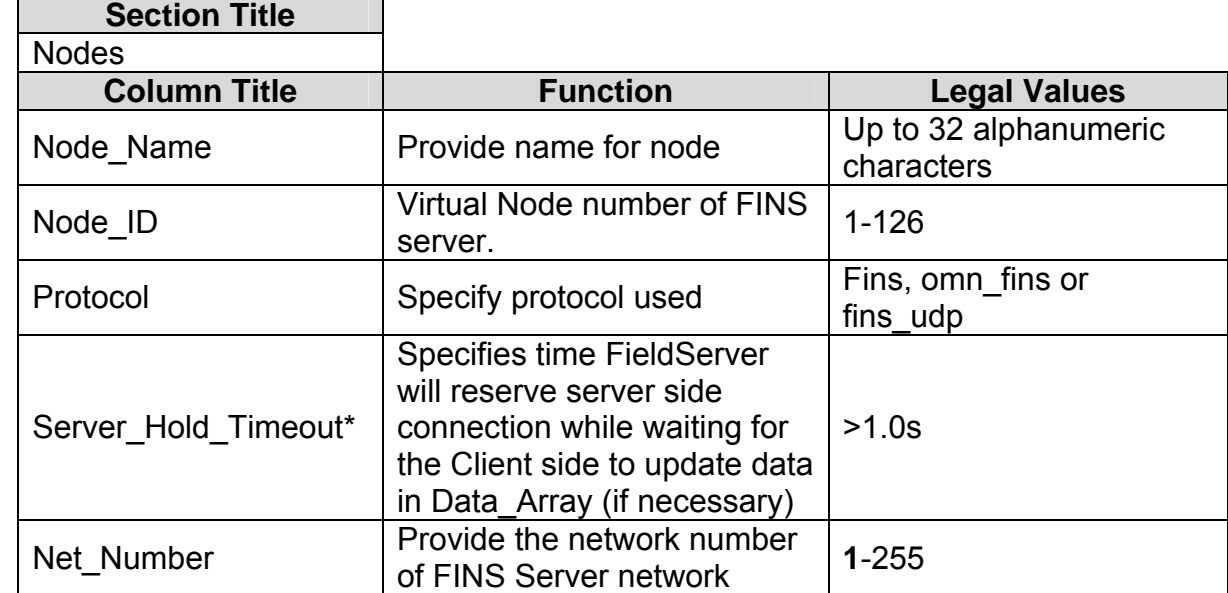

#### 1.011 Server Side Node Descriptors

#### **Example**

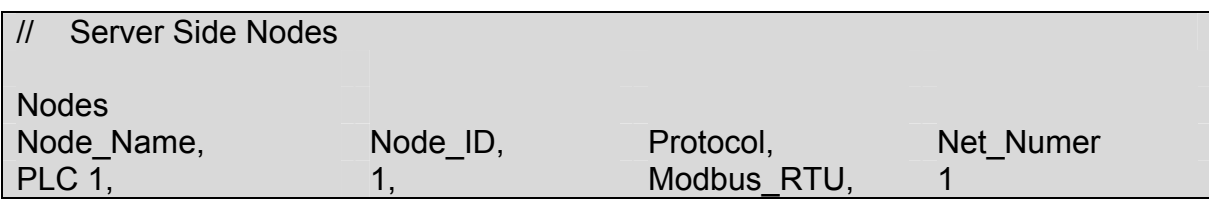

#### 1.012 Server Side Map Descriptors

#### **5.1.1. FieldServer Specific Map Descriptor Parameters**

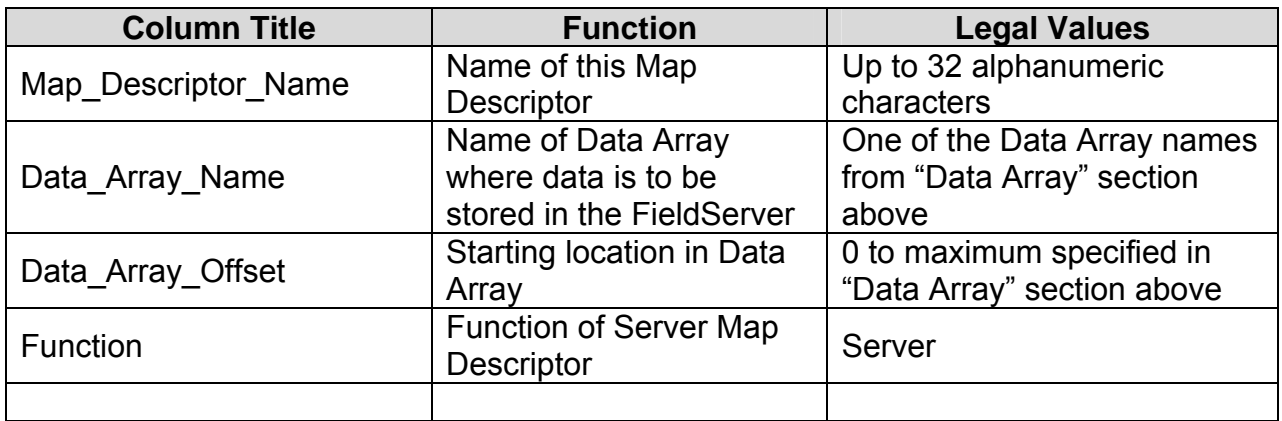

# **5.1.2. Driver Specific Map Descriptor Parameters**

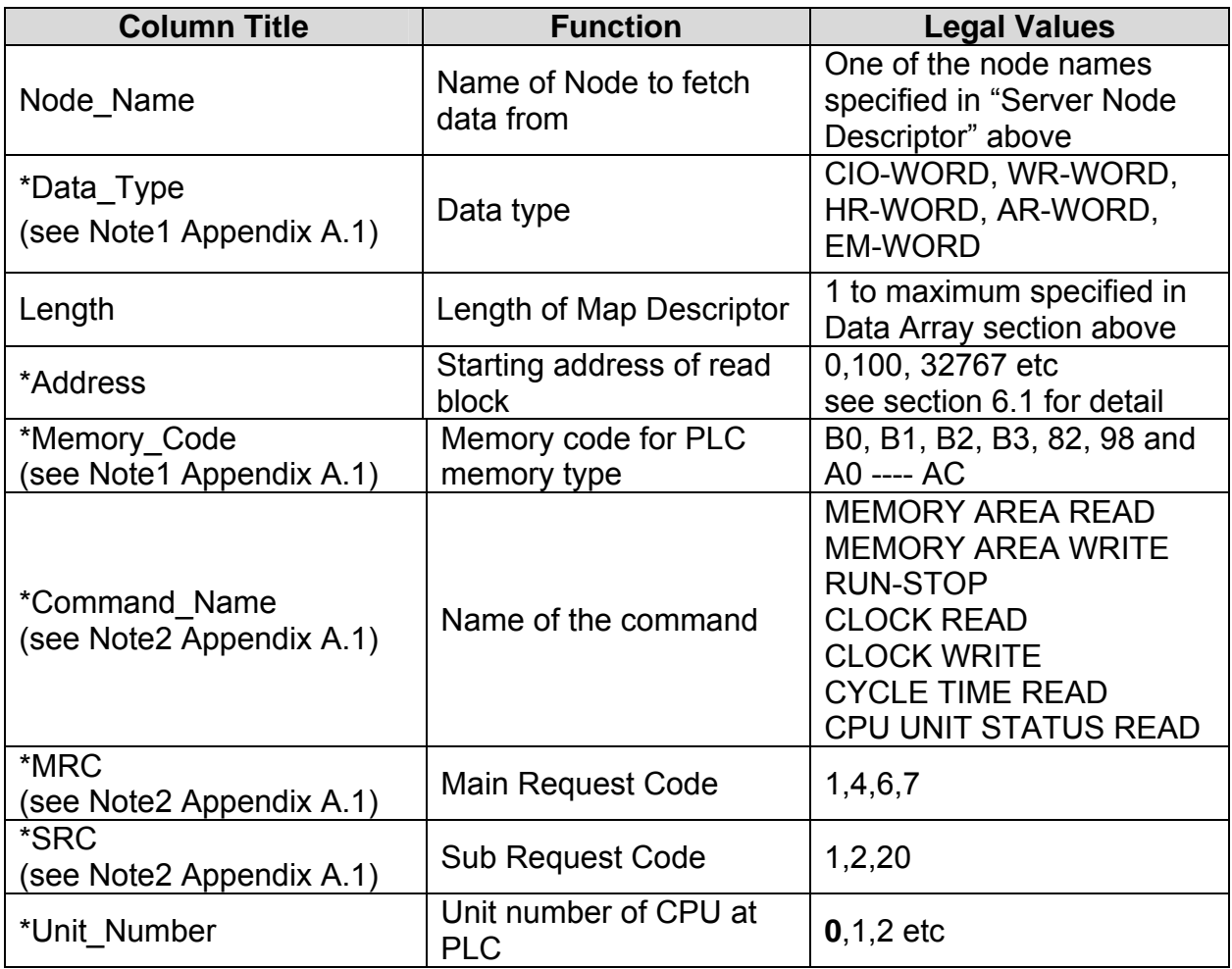

#### **5.1.3. Map Descriptor Example 1: IO Read**

The following Map Descriptor enables the Driver to serve the clients for CIO memory operations. The Command\_Name "MEMORY AREA READ" makes this memory readable.

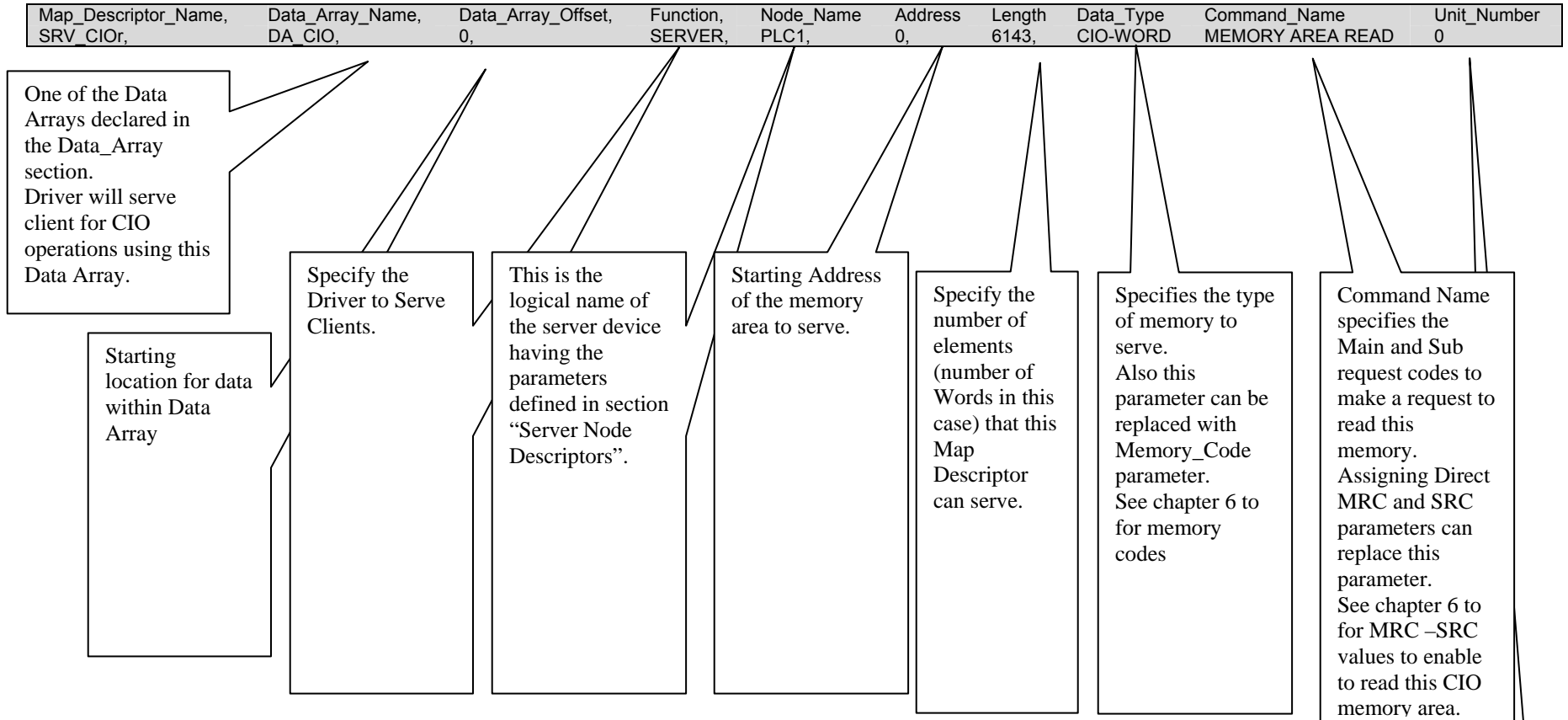

#### **5.1.4. Map Descriptor Example 2: IO Write**

This Map Descriptor makes the memory area writable which was made readable by the previous Map Descriptor. Thus memory area can be made read only, write only or read and write enabled.

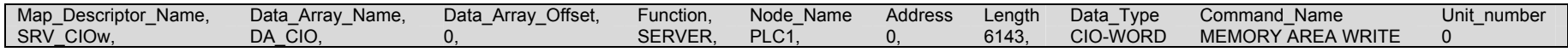

#### **5.1.5. Map Descriptor Example 3: Clock Read:**

This Map Descriptor enables the Driver to serve the client with a Clock read request. See Appendix B.1for further information

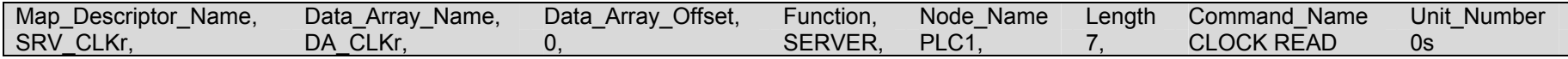

#### **5.1.6. Map Descriptor Example 4: Clock Write:**

This Map Descriptor enables the Driver to update Clock information when the Client makes a Clock Write request. See section Appendix B.1 for further information.

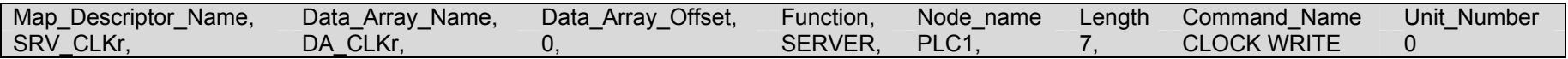

# **5.1.7. Map Descriptor Example 5: CPU Cycle Times:**

This Map Descriptor enables the Driver to serve Clients with CPU cycle time information upon request. See Appendix B.1 for further information.

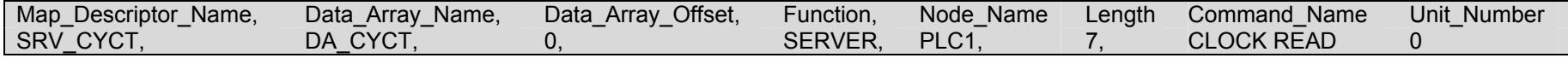

#### **5.1.8. Map Descriptor Example 6: Run-Stop PLC:**

This Map Descriptor enables the Driver to give access to the Client to change the Server's Operating Mode. See Appendix B.1 for stored values corresponding to PLC modes.

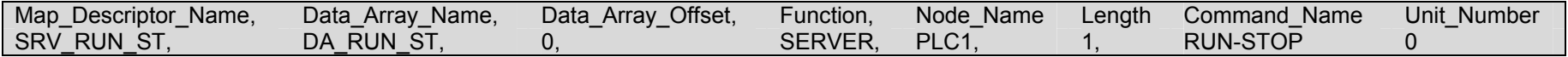

#### **5.1.9. Map Descriptor Example 7: CPU Status:**

This Map Descriptor enables the Driver to respond to clients requesting CPU status. See Appendix B.1for further information.

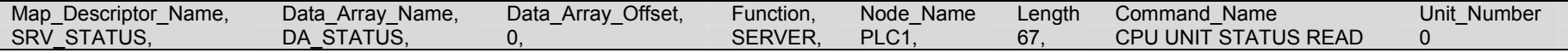

#### **Appendix A. Advanced Topics**

*Appendix A.1. Driver Map Descriptor Parameter's Bounds* 

Most Map Descriptors need to know the following

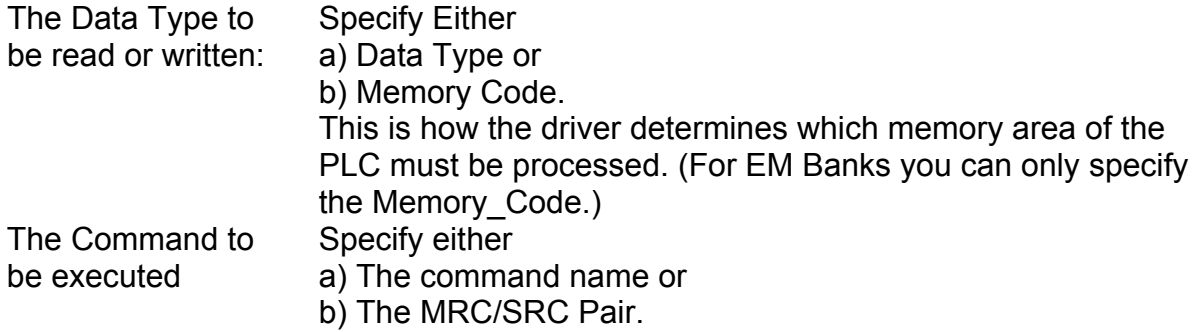

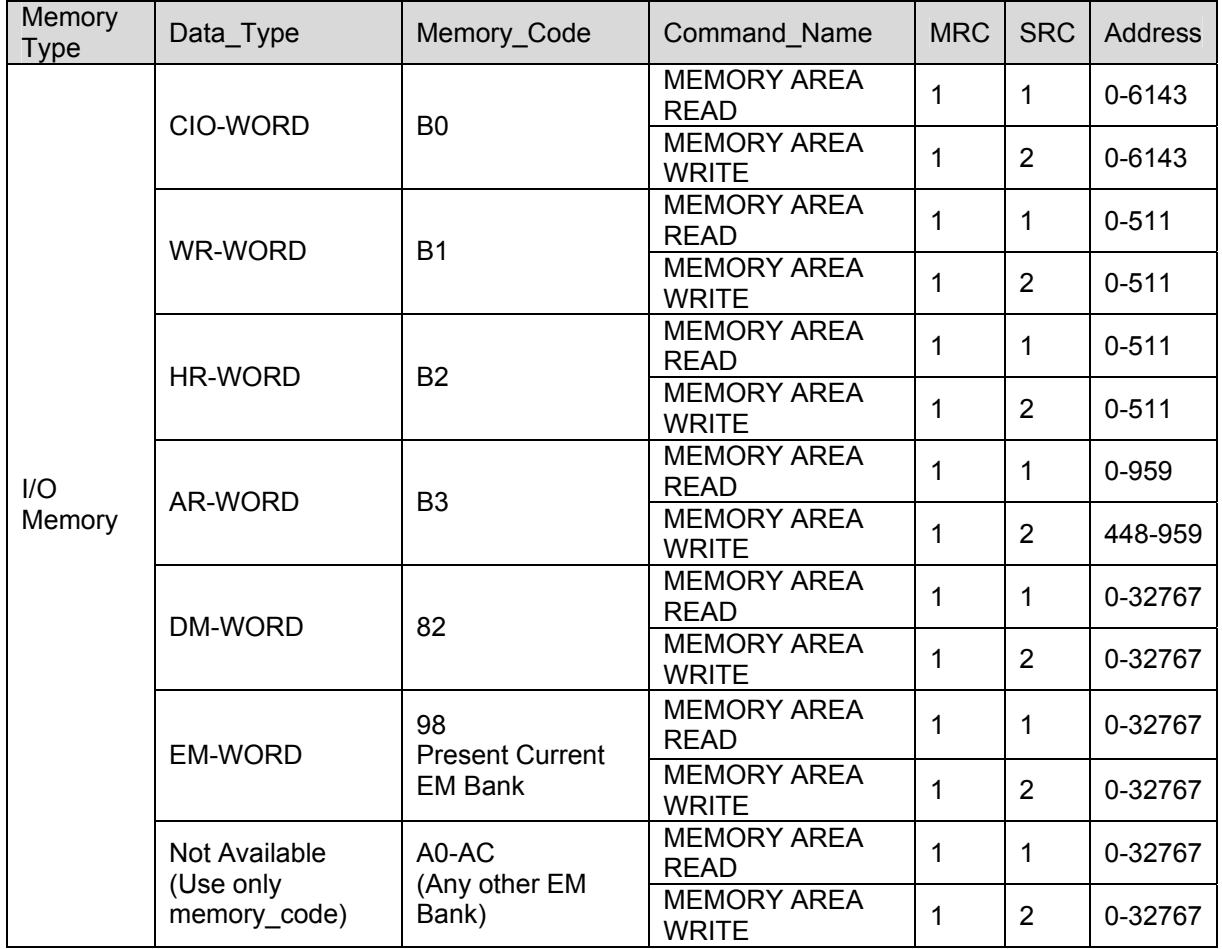

| <b>PLC Type</b>   | <b>Memory</b><br><b>Type</b> | <b>Command name</b>                   | Run<br><b>Mode</b> | <b>Monitor</b><br><b>Mode</b> | Program<br><b>Mode</b> | <b>Access</b><br>right <sup>5</sup> | <b>UM Read</b><br><b>Protection</b> <sup>6</sup> | <b>DIP UM</b><br>Protection <sup>7</sup> |
|-------------------|------------------------------|---------------------------------------|--------------------|-------------------------------|------------------------|-------------------------------------|--------------------------------------------------|------------------------------------------|
| CS1/CJ1<br>Series | I/O Memory                   | <b>MEMORY AREA</b><br><b>READ</b>     | OK                 | OK                            | OK                     | OK                                  | OK                                               | OK                                       |
|                   |                              | <b>MEMORY AREA</b><br><b>WRITE</b>    | OK                 | OK                            | OK                     | <b>OK</b>                           | OK                                               | OK                                       |
|                   | Operating<br>Mode<br>Changes | <b>RUN</b>                            | OK                 | OK                            | OK                     | <b>Disabled</b>                     | OK                                               | OK                                       |
|                   |                              | <b>STOP</b>                           | OK                 | OK                            | OK                     | <b>Disabled</b>                     | OK                                               | OK                                       |
|                   | Time Data<br>Access          | <b>CLOCK READ</b>                     | OK                 | OK                            | OK                     | OK.                                 | OK                                               | <b>OK</b>                                |
|                   |                              | <b>CLOCK WRITE</b>                    | <b>OK</b>          | <b>OK</b>                     | <b>OK</b>              | <b>Disabled</b>                     | OK                                               | OK                                       |
|                   | <b>Status</b><br>Reading     | <b>CPU UNIT</b><br><b>STATUS READ</b> | OK                 | OK                            | OK                     | OK                                  | OK                                               | OK                                       |
|                   |                              | <b>CYCLE TIME</b><br><b>READ</b>      | OK                 | OK                            | <b>Disabled</b>        | OK                                  | OK                                               | 0K                                       |

*Appendix A.2. PLC status to execute commands* 

 $<sup>5</sup>$  Access Right at Other Device: The Access right at other device column tells whether the CPU Unit can or cannot receive a command when another device has</sup> the access right to the CPU Unit.

<sup>&</sup>lt;sup>6</sup> UM Read Protection: The UM read protection column tells whether the CPU Unit can or cannot receive the command when UM (user memory) is protected from a Peripheral Device.

<sup>7</sup> DIP Switch UM Protection**:** The DIP switch UM protection column tells whether the CPU Unit can or cannot receive a command when UM is write-protected by turning ON pin 1 of the DIP switch on the CPU Unit's front panel.

Appendix A.3. End Codes<sup>8</sup>

The following table lists the main codes and the sub-codes, which combine to form the end code (response code) returned for a FINS command. The probable cause and corrections for each error code are also given. Depending on the command, the destination code will sometimes make a request of another node on a network. The other node is referred to as the third Node.

 <sup>8</sup> This section is a reproduction of Section 5-1-3 End Codes from Omron Communication Commands Reference Manual (M11W342e160603.pdf)

**FieldServer Technologies** 1991 Tarob Court Milpitas, California 95035 USA **Web**:www.fieldserver.com **Tel**: (408) 262-2299 **Fax**: (408) 262-9042 **Toll\_Free**: 888-509-1970 **email**: support@fieldserver.com

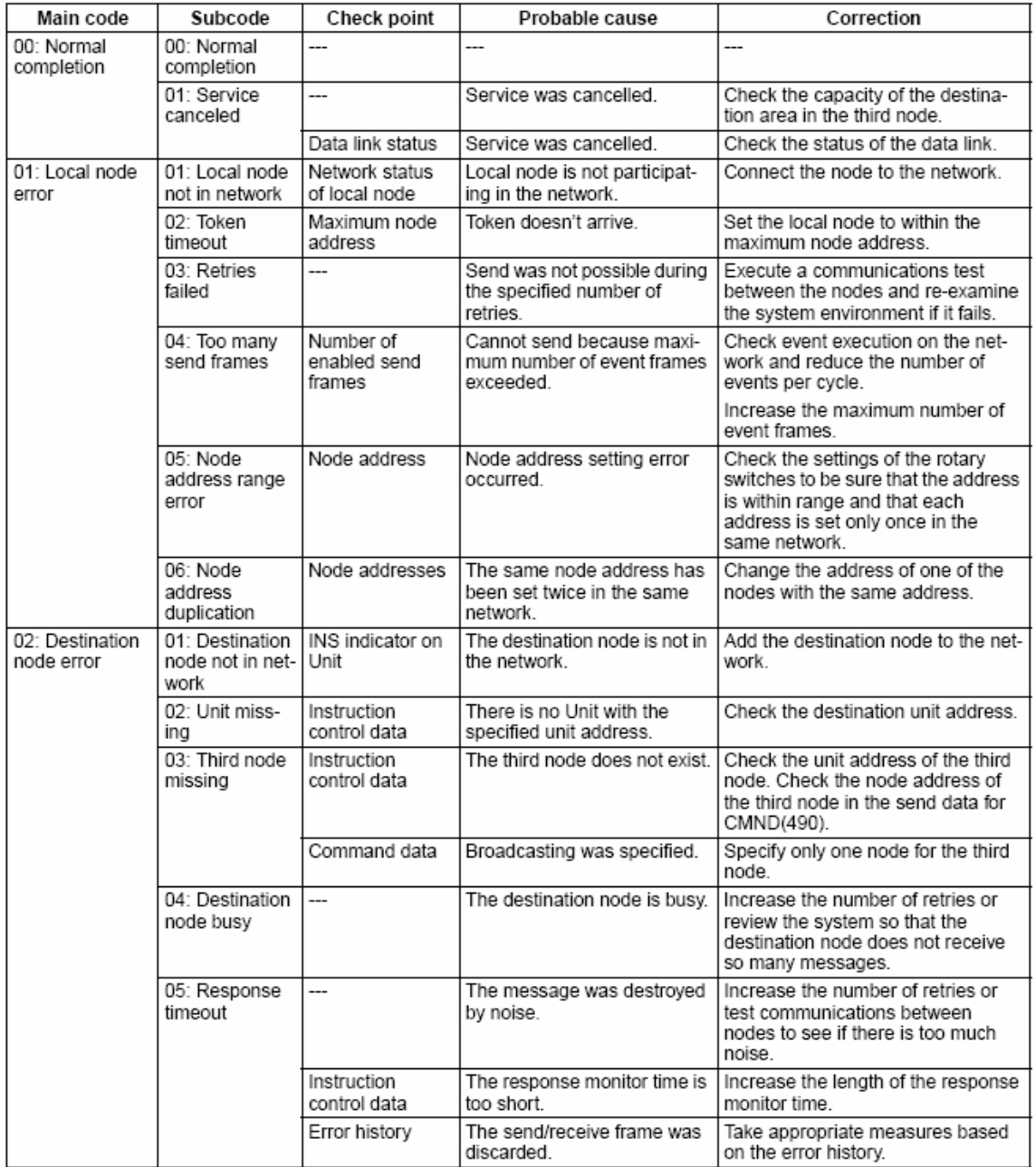

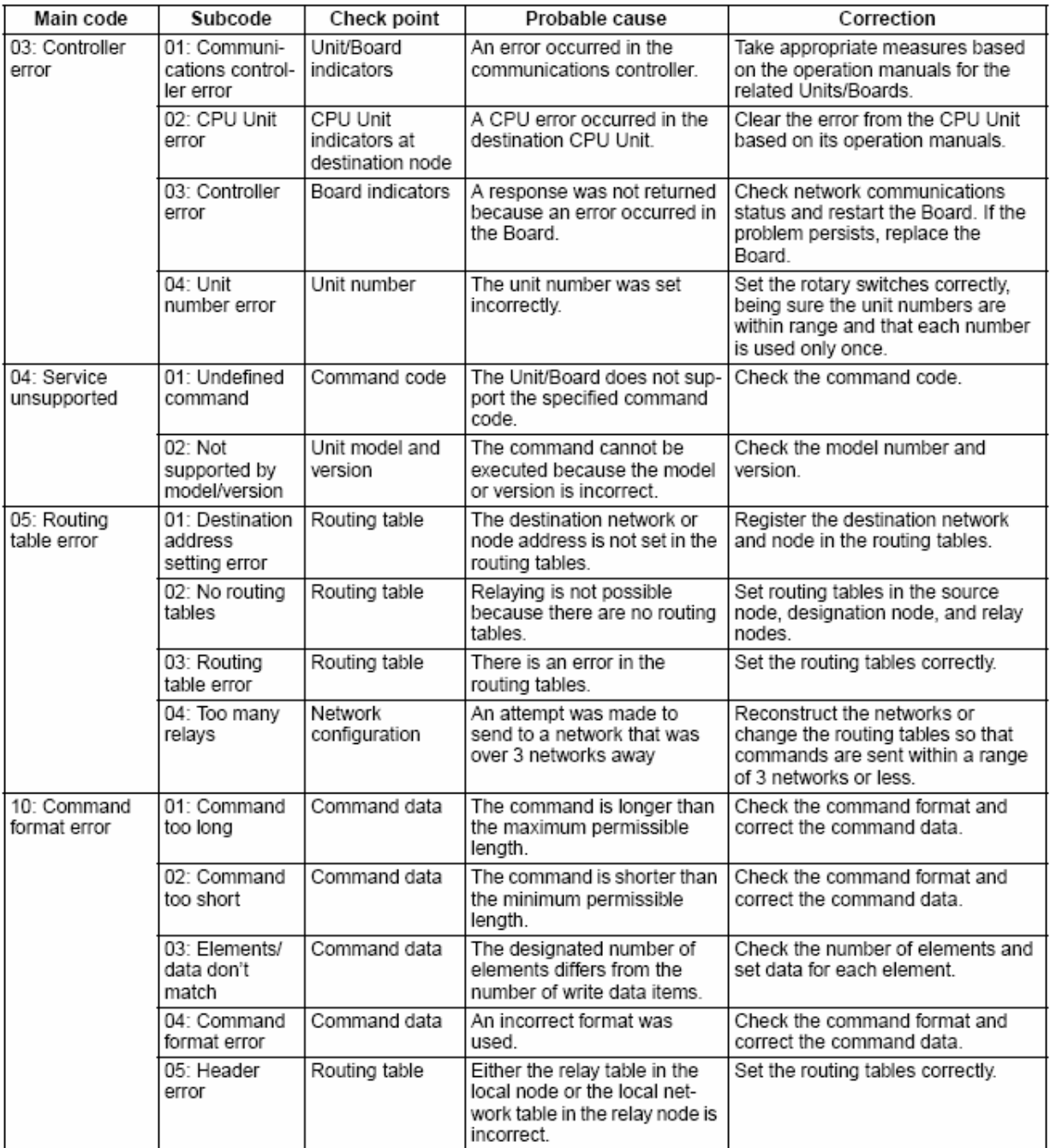

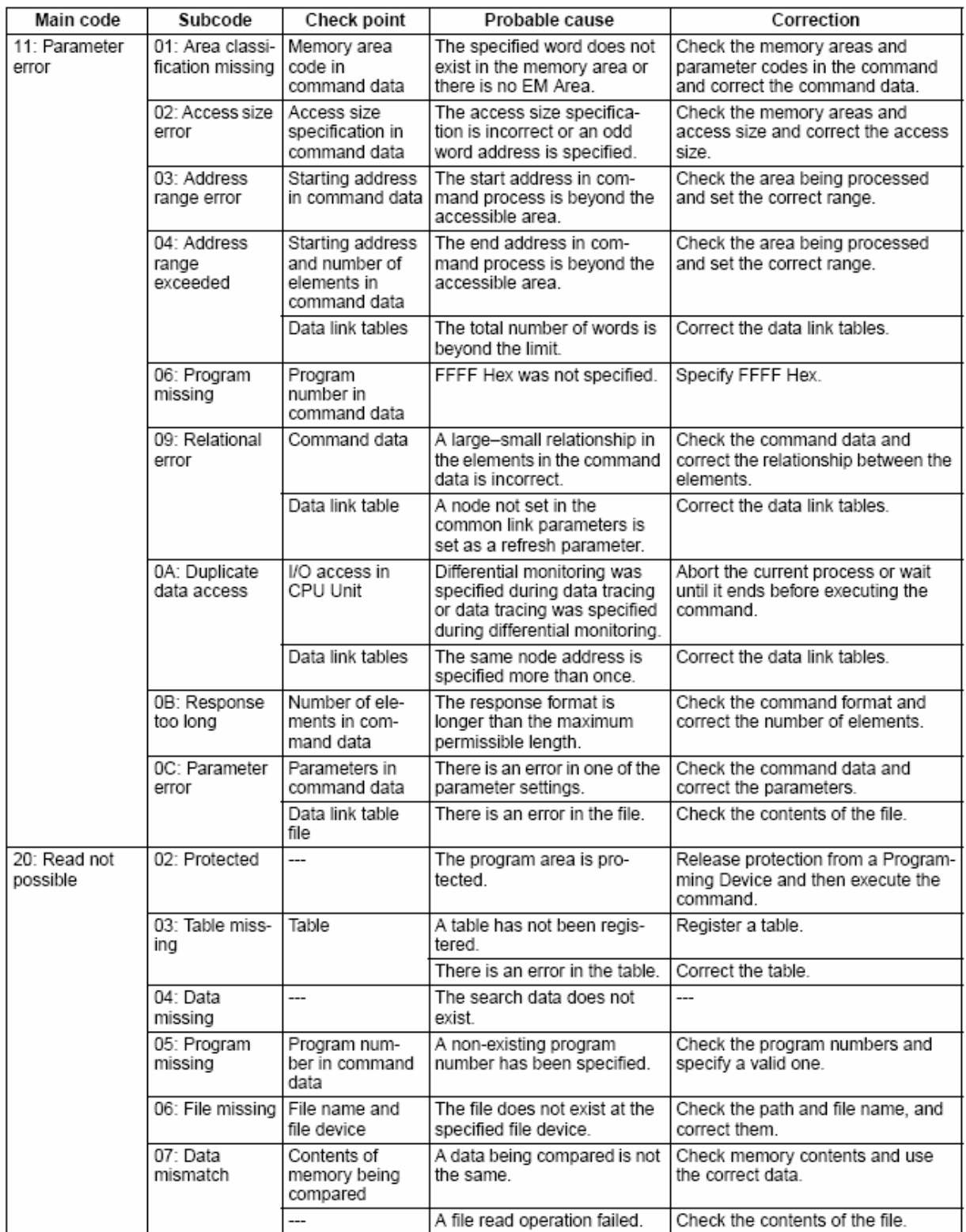

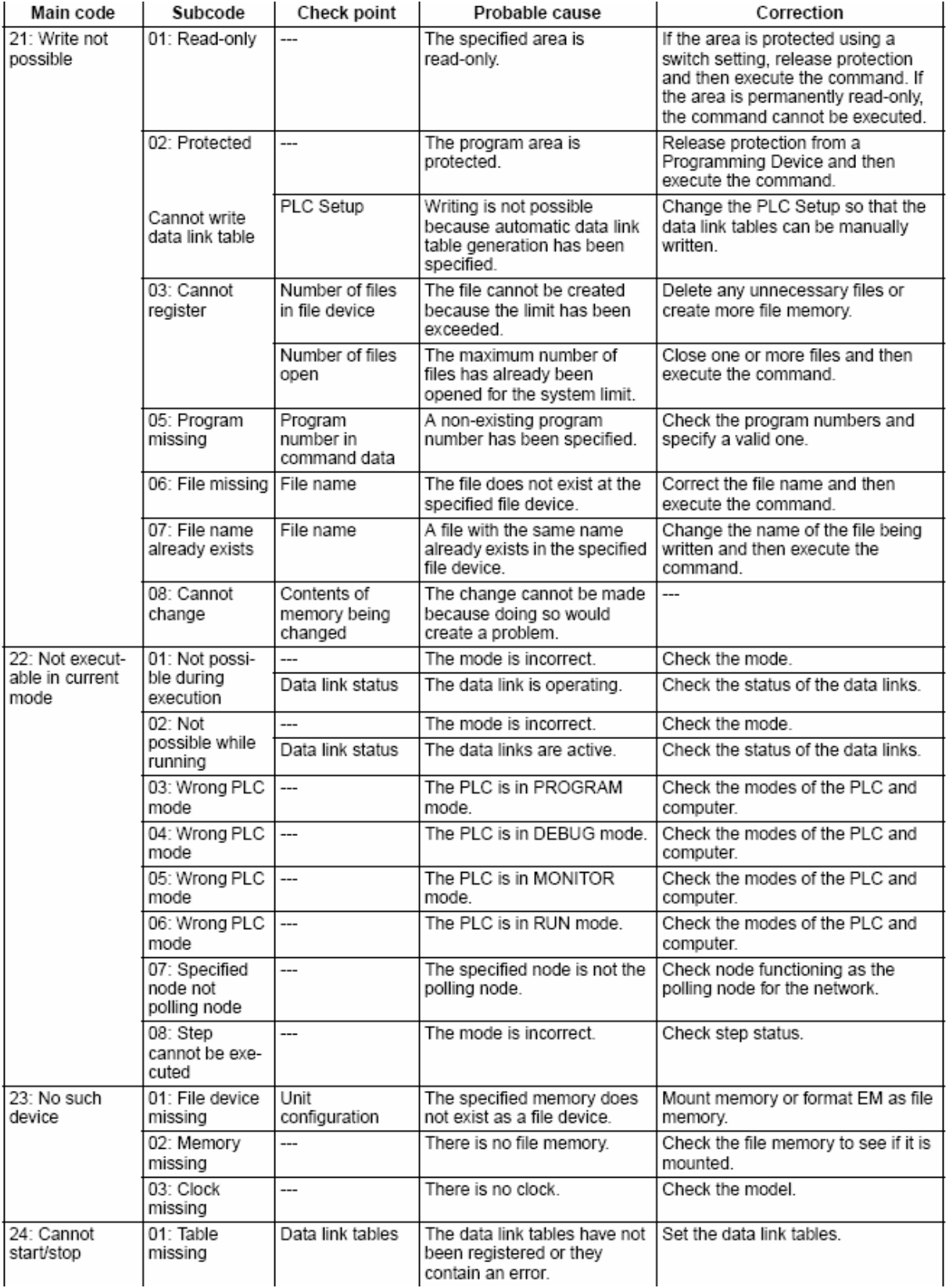

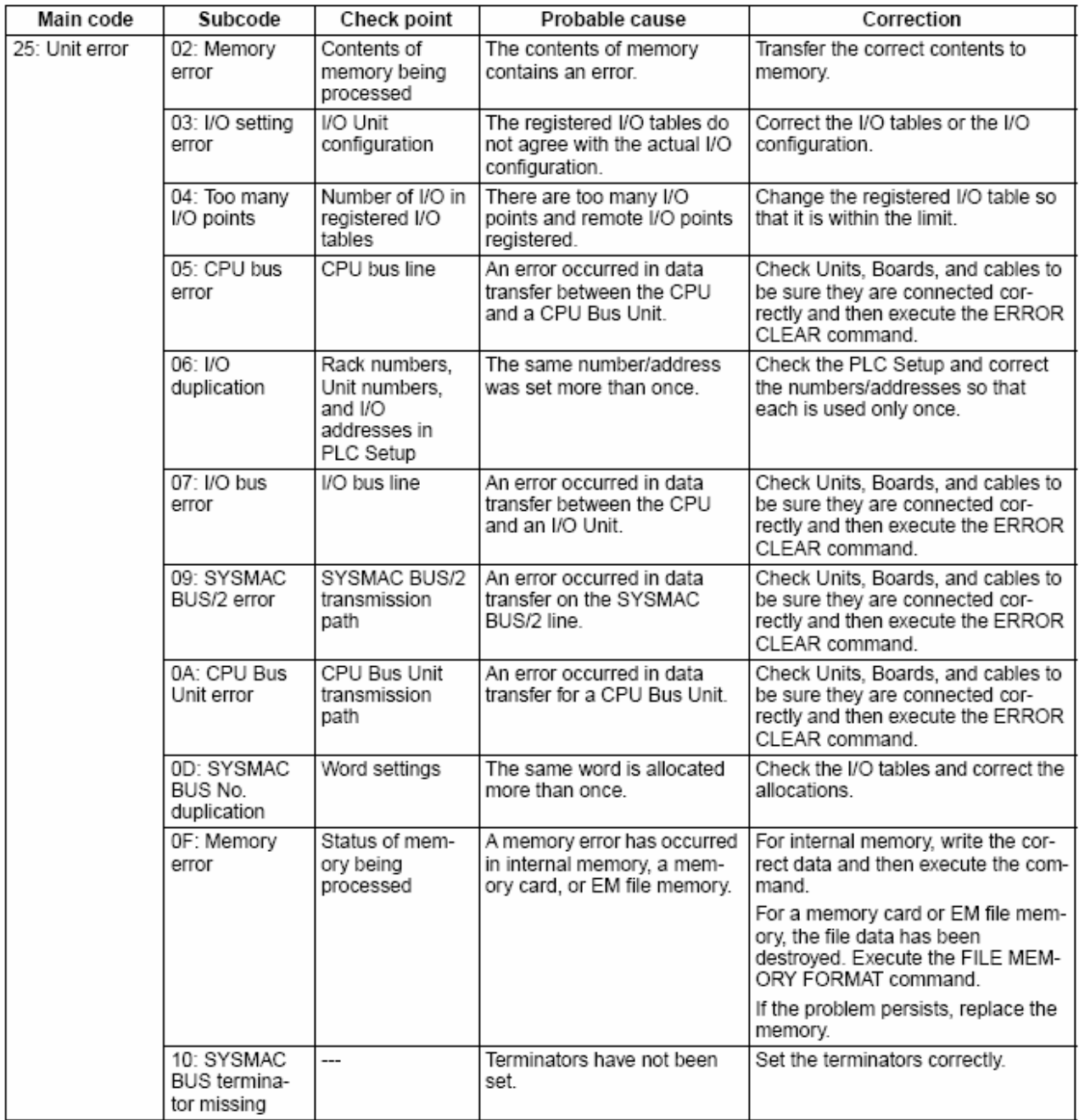

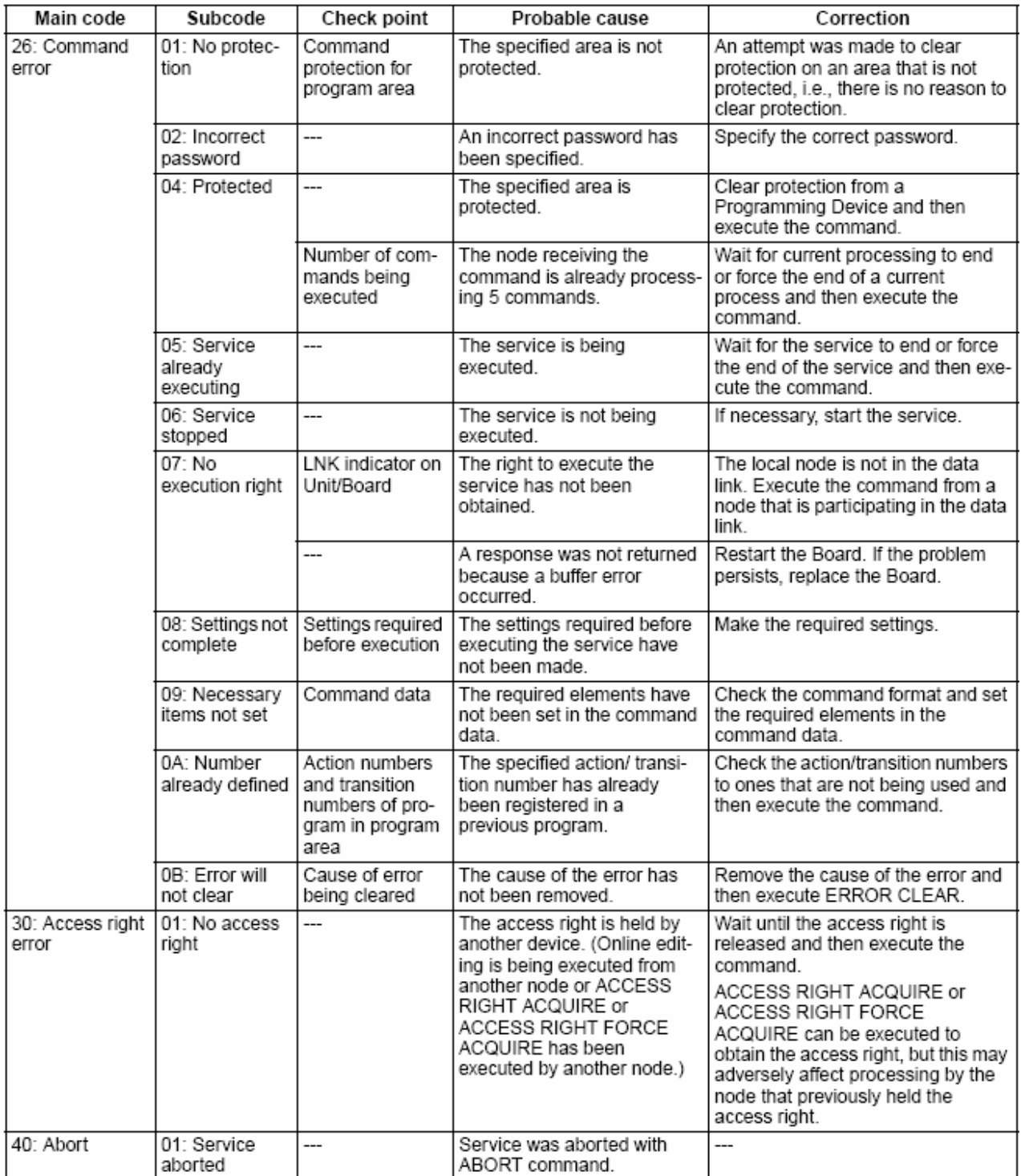

#### **Appendix B. Driver Notes**

*Appendix B.1. Data Storage* 

#### **Clock Information**

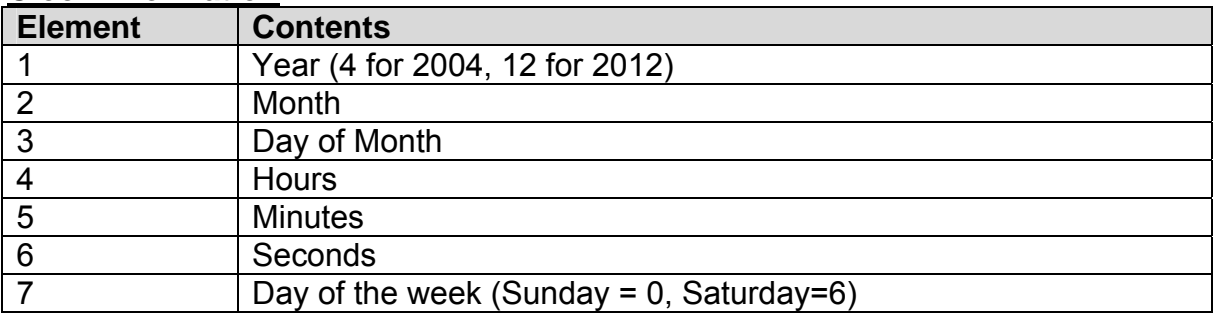

#### **CPU Cycle Time**

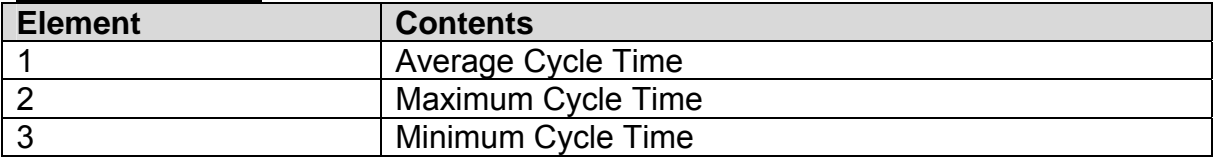

#### **PLC Mode**

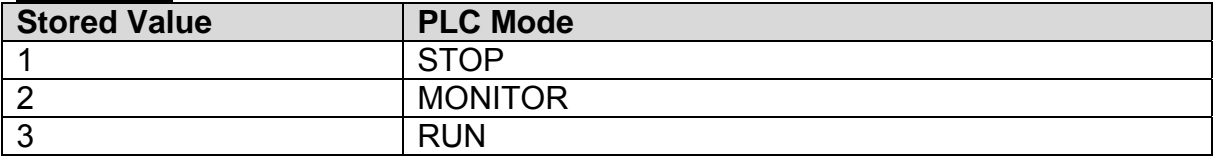

# **CPU Status**

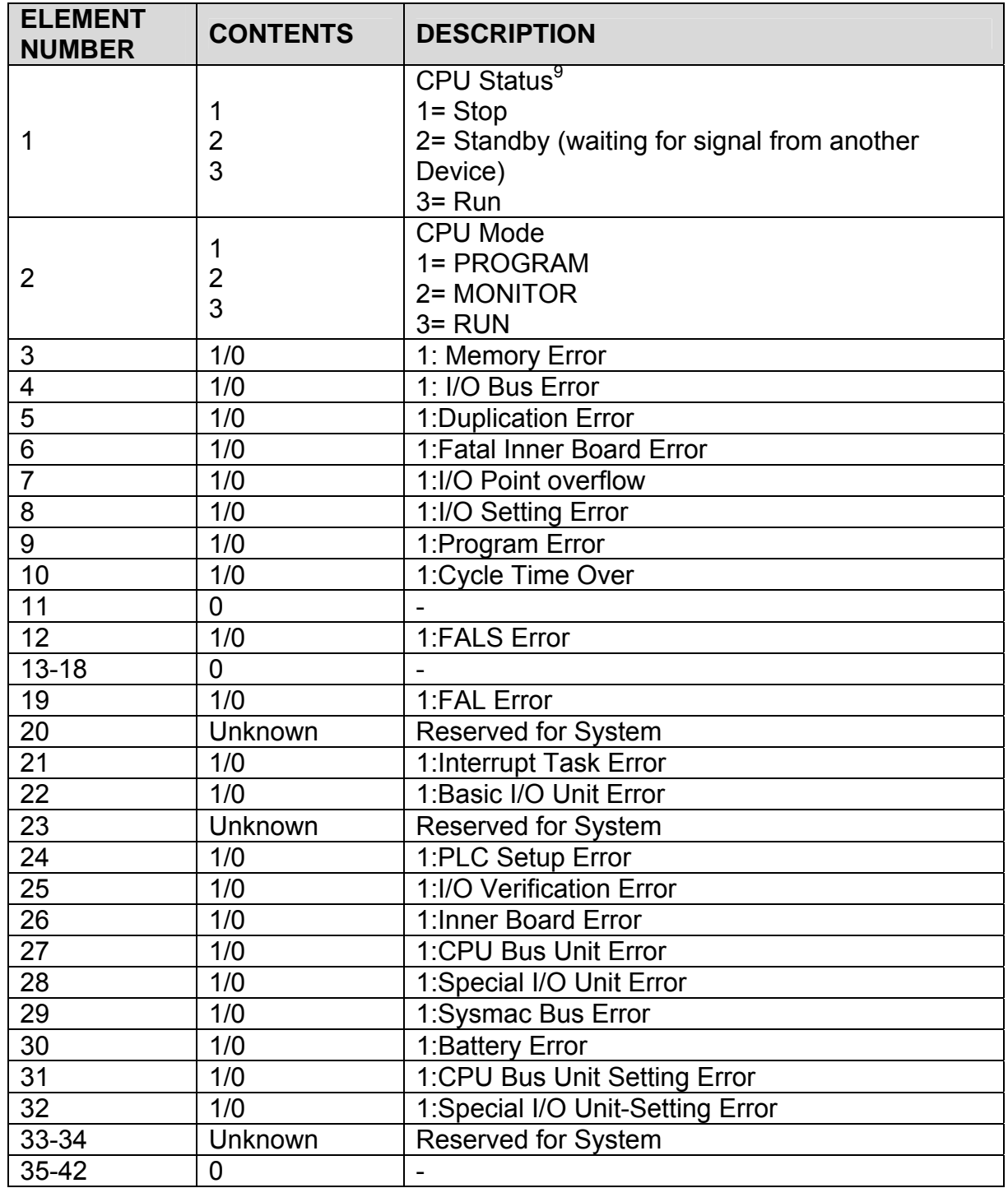

 $\frac{1}{9}$ 

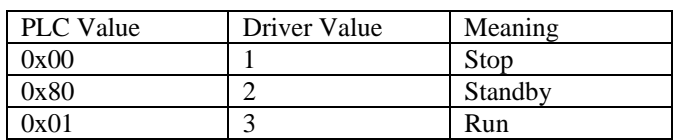

**Note:** During testing it has been found that the PLC Value corresponds with this book value. Hence the Driver stores or sends any other value as it is. User has to do some experiment on it.

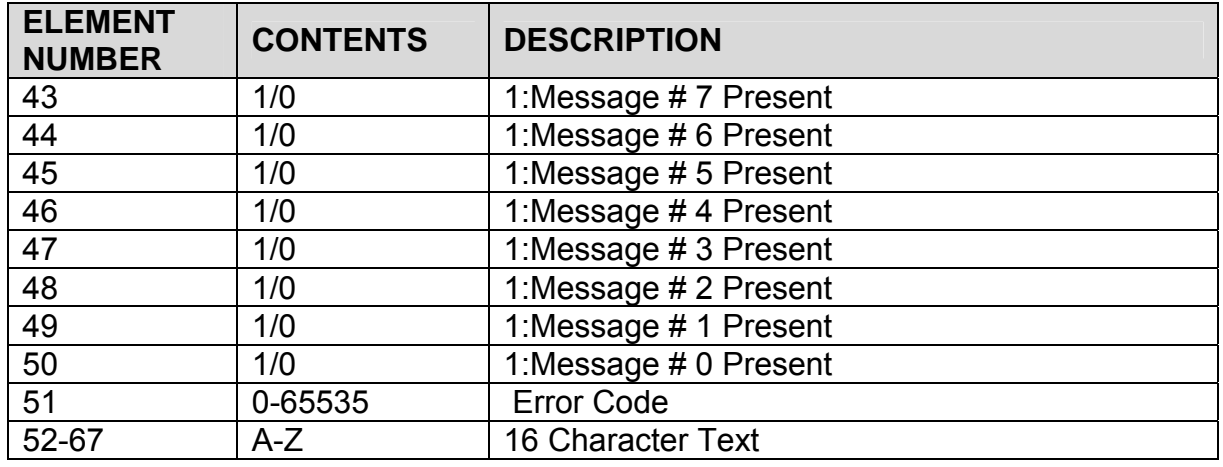

#### *Appendix B.2. Driver stats*

In addition to the standard FieldServer operating statistics the driver exposes certain key stats in a Data Array if required. An upstream device can then monitor these stats.

Add the following to your configuration file to activate these stats.

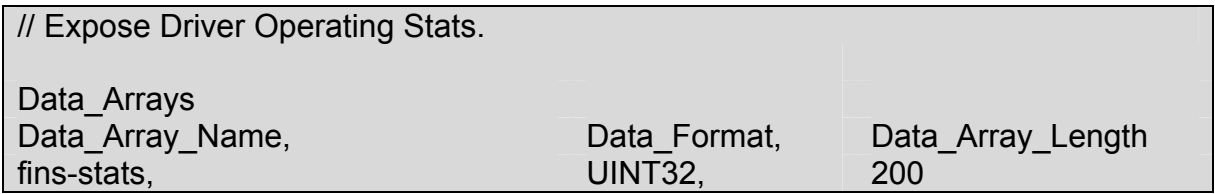

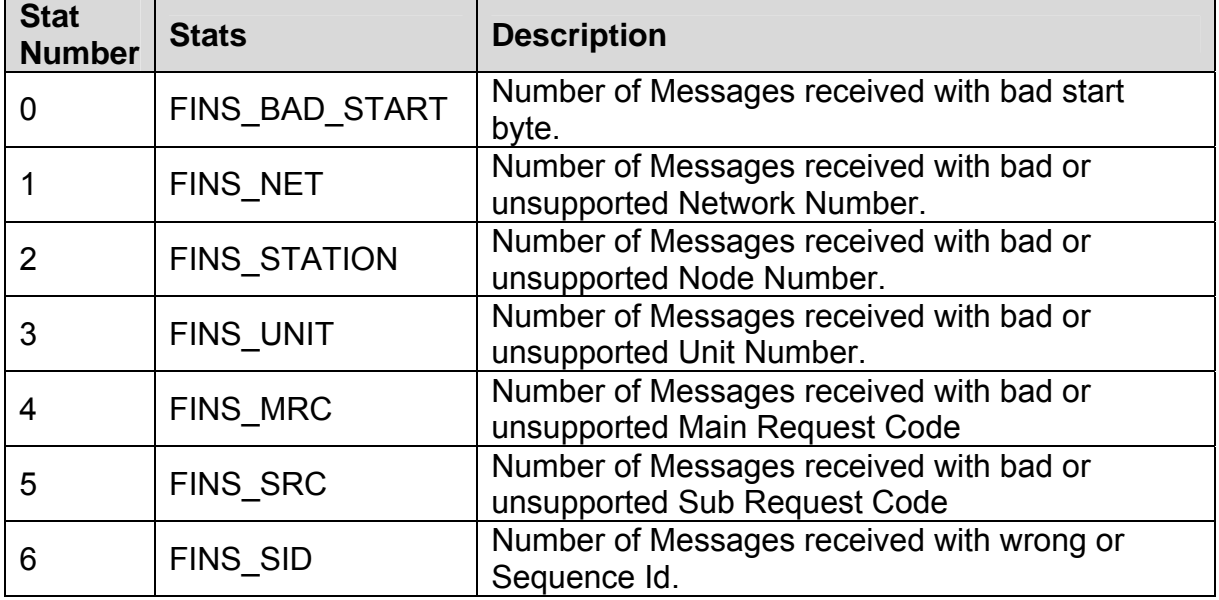

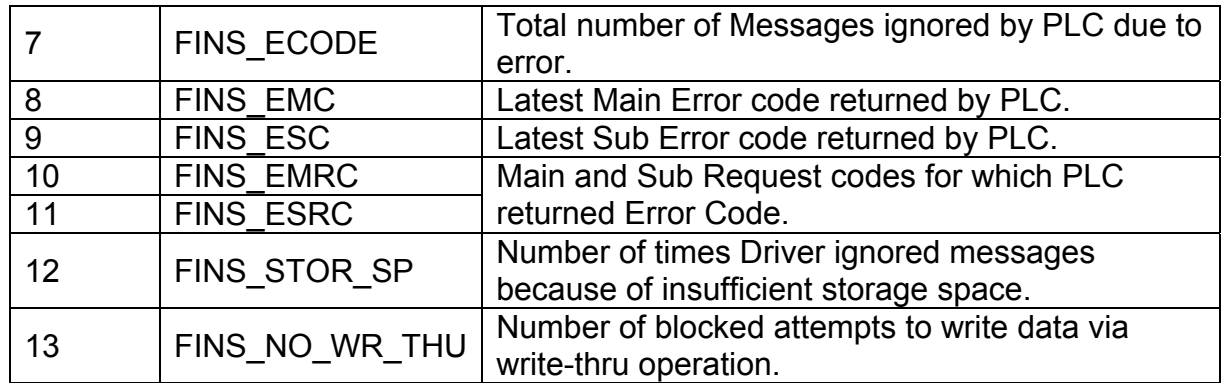

#### *Appendix B.3. Driver Error Messages*

 $\overline{a}$ 

Some configuration errors might produce an error every time a poll is generated. This will fill the error buffer quickly and not add any clarity. For this reason the driver suppresses subsequent similar messages on the System Error Screen. Thus it is possible for the same error produced by multiple Map Descriptors to produce only one error message on the System Error screen. The driver displays subsequent error messages on the Driver Messages screen.

Note : In the actual message you will see that %d has been replaced by an integer, %s by text indicating a data array name or map descriptor name and %x by two hex characters.

| <b>Error Message</b>                                                                                                    | <b>Description and Action Required</b>                                                                                             |
|----------------------------------------------------------------------------------------------------|----------------------------------------------------------------------------------------------------|
| FINS UDP#1: Err. Not Enough<br>Space for <%d> items.<br>When offset $\langle %d \rangle$ DA $\langle %s \rangle$ MD<br>$<\frac{9}{6}$ s><br>MRC <%2X> SRC<%2X>                      | Data array length needs to be increased. <sup>10</sup>                                                                             |
| FINS UDP#2: Err. MD <%s>.<br>Error Returned by PLC.<br>MRC <%2X> SRC<%2X><br>Main End Code <%2X> Sub End<br>Code $\langle %2X \rangle$<br>See Driver Manual for End Codes<br>detail | This message shows a request that produced<br>this error at the PLC. Check Appendix A.1 to<br>see the detail for error and action. |
| FINS UDP#3: FYI. MRC<%2X><br>SRC<%2X> Not Supported                                                                                                    | This command is not supported by the Driver.                                                                                       |
| FINS UDP#11: Err. Station<br>Regd/Ext <%d/%d>                                                                                                    | Response from PLC is not addressed to this<br>Client.                                                                              |

 $10$  Some error messages require that the user correct a problem in the configuration. This is done by editing the configuration CSV file, downloading the modified file and resetting the FieldServer to have the changes take effect.

**FieldServer Technologies** 1991 Tarob Court Milpitas, California 95035 USA **Web**:www.fieldserver.com **Tel**: (408) 262-2299 **Fax**: (408) 262-9042 **Toll\_Free**: 888-509-1970 **email**: support@fieldserver.com

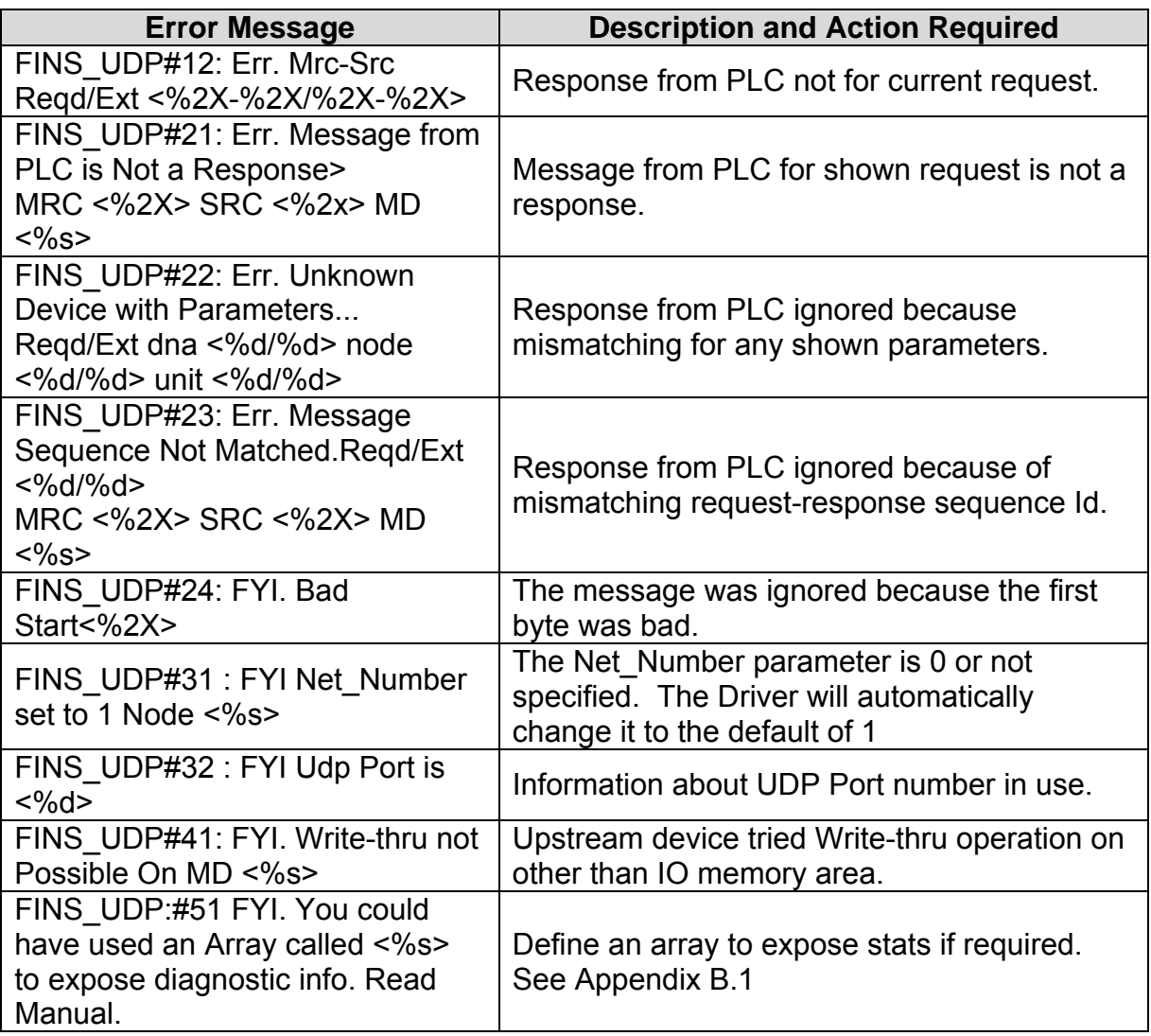

#### **Appendix C. Troubleshooting tips**

#### *Appendix C.1. Connection Tips & Hints*

- 1. Each transaction must be completed in one UDP message fragment. The maximum length of a UDP fragment is 1500 bytes. Thus, if you wanted to read 730 words of PLC memory you will need to configure two MD's. The one should have a length of 729 and the other a length of  $\overline{1}$ . The reason is that when the length is set to 729, then 729 words (or 1500 bytes including FINS and UDP header) of data are read and this is the maximum for one message fragment. Similarly as a Server, the Driver can handle transactions composed of a maximum 1500 bytes (or 729 Words).
- 2. Ensure that the IP Address of the PLC provided under IP\_Address parameter in configuration is correct
- 3. Ensure the Node number of the FieldServer on the network is mentioned under System Node Id parameter in configuration file
- 4. Ensure that the "Udp port number" parameter has the correct value in the configuration file
- 5. Omron PLC's respond to remote FINS polls by sending UDP response messages on the ethernet network. The PLC does not use the IP address of the incoming poll to determine the IP address it must respond to. The PLC builds the IP address it will send the response to using

1) Its own IP address and the Node ID of the polling device or

2) A routing table built using Omron software. To find out more information consult the Omron Manaul W343-E1-3, Chapter 3 provides more information.

When the PLC uses its own IP address to build the IP address it will send the response to, then special consideration should be taken if the PLC IP address is Class A or B.

On a Class B network, the PLC uses the 1st two bytes of its own IP address, sets the 3rd byte to zero and sets the 4th byte equal to the polling station's Node\_Id.

#### Example: - Class B Addressing

A FieldServer with IP address=192.168.1.81 and system\_node\_id=34 polls for data from a PLC with IP address =192.168.2.33 and Subnet mask =  $255.255.0.0$ 

The PLC responds to  $192.168.2.33$  255.255.0.0 192.168.x.y

> Where x is always set to zero and y is equal to 34 (The PLC obtains the node ID of 34 by inspecting the contents of the poll message.)

Therefore the PLC responds to 192.168.0.34 which is clearly the wrong address and the FieldServer will not see the response.

Example: - Class A Addressing

A FieldServer with IP address=192.168.1.81 and system\_node\_id=34 polls for data from a PLC with IP address =192.168.2.33 and Subnet mask =  $255.255.0.0$ 

The PLC responds to  $192.168.2.33$  255.0.0.0 192.x.x.y

> Where x is always set to zero and y is equal to 34 (The PLC obtains the node ID of 34 by inspecting the contents of the poll message.)

Therefore the PLC responds to 192.0.0.34 which is clearly the wrong address and the FieldServer will not see the response.

Thus, if the PLC is using Class A/B IP addressing then the  $3<sup>rd</sup>$  (Class B) or the 2nd and 3rd (Class A) bytes of the address must be zero as must the FieldServer's if communications are to work.

There are ways around this problem, we believe. The solution requires usage of the Omron PLC routing table. For more help consult with Omron's Tech Support.

# **Appendix D. Revision History**

![](_page_39_Picture_122.jpeg)

Free Manuals Download Website [http://myh66.com](http://myh66.com/) [http://usermanuals.us](http://usermanuals.us/) [http://www.somanuals.com](http://www.somanuals.com/) [http://www.4manuals.cc](http://www.4manuals.cc/) [http://www.manual-lib.com](http://www.manual-lib.com/) [http://www.404manual.com](http://www.404manual.com/) [http://www.luxmanual.com](http://www.luxmanual.com/) [http://aubethermostatmanual.com](http://aubethermostatmanual.com/) Golf course search by state [http://golfingnear.com](http://www.golfingnear.com/)

Email search by domain

[http://emailbydomain.com](http://emailbydomain.com/) Auto manuals search

[http://auto.somanuals.com](http://auto.somanuals.com/) TV manuals search

[http://tv.somanuals.com](http://tv.somanuals.com/)